# SLOVENSKÁ TECHNICKÁ UNIVERZITA V BRATISLAVE FAKULTA CHEMICKEJ A POTRAVINÁRSKEJ TECHNOLÓGIE ÚSTAV INFORMATIZÁCIE, AUTOMATIZÁCIE A MATEMATIKY

# **PROGRAMOVÝ SYSTÉM PRE IDENTIFIKÁCIU A NÁVRH REGULÁTOROV VYUŽITÍM FREKVENČNÝCH CHARAKTERISTÍK**

DIPLOMOVÁ PRÁCA

FCHPT-5414-25534

 **2010** Bc. Katarína Bangová

Slovenská technická univerzita v Bratislave Oddelenie informatizácie a riadenia procesov Fakulta chemickej a potravinárskej technológie Akademický rok: 2009/2010 Evidenčné číslo: FCHPT-5414-25534

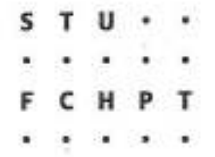

## ZADANIE DIPLOMOVEJ PRÁCE

Študentka:

Bc. Katarína Bangová

ID študenta: 25534 Študijný program: automatizácia a informatizácia v chémii a potravinárstve Študijný odbor: 5.2.14 automatizácia Ing. Mária Karšaiová, CSc. Veddea práce: Bratislava Miesto vypracovania:

#### Programový systém pre identifikáciu a návrh regulátorov využitím Názov práce: frekvenčných charakteristík

Špecifikácia zadania:

Využitie prostredia a prostriedkov Matlab-u a Simulink-u na vytvorenie programového systému pre spracovanie frekvenčných charakteristík na identifikáciu a riadenie procesov

Rozsah práce: cca 60

Zoznam odbornej literatúry:

1. MIKLEŠ, J. - HUTLA, V. Teória automatického riadenia. Bratislava: Alfa, 1986. 477 s.

Riešenie zadania práce od: Dátum odovzdania práce:

15.02.2010 22, 05, 2010

Francis **Bc. Katarina Bangová** 

Itadentka

prof. Ing. Miroslav Fikar, DrSc. vedtici pracoviska

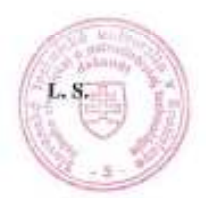

prof. Ing. Miroslav Fikar, DrSc. garant študijného programu

# SLOVENSKÁ TECHNICKÁ UNIVERZITA V BRATISLAVE FAKULTA CHEMICKEJ A POTRAVINÁRSKEJ TECHNOLÓGIE ÚSTAV INFORMATIZÁCIE, AUTOMATIZÁCIE A MATEMATIKY

# **PROGRAMOVÝ SYSTÉM PRE IDENTIFIKÁCIU A NÁVRH REGULÁTOROV VYUŽITÍM FREKVENČNÝCH CHARAKTERISTÍK**

DIPLOMOVÁ PRÁCA

### FCHPT-5414-25534

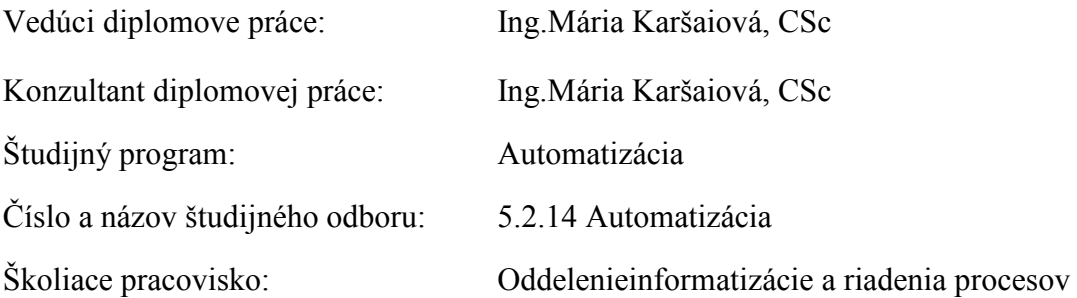

#### **Abstrakt**

 Diplomový projekt sa zaoberá grafickým užívateľským prostredím (GUI). Cieľom práce je vytvoriť v grafickom užívateľskom prostredí program pre frekvenčnú analýzu. Hlavnou úlohou v programe je najprv poznať základné pojmy a prácu s frekvenčnými a logaritmickými frekvenčnými charakteristikami a potom následná práca s nimi. Program je rozdelený na štyri hlavné časti. Prvá umožňuje vykresľovať Bodeho a Nyguistov diagram systémov prvého, druhého a tretieho rádu. Pri systéme tretieho rádu je možnosť zapojiť proporcionálny regulátor pre sledovanie stability v otvorenom regulačnom obvode. Druhá časť obsahuje dva typy návrhu regulátorov, v tretej časti je možnosť identifikácie systému s viacnásobnou alebo s rôznymi časovými konštantami. Posledná časť sa venuje nestabilným systémom, ktoré pomocou programu môžeme stabilizovať.

Kľúčové slová: frekvencia, frekvenčná charakteristika, regulátor

#### **Abstract**

 Diploma thesis deals with the graphical user interface (GUI). The objecitve is to create in graphical user interface program for frequency analysis. The major task of the program is first knowing the basic concepts and work with a logarithmic and frequency characteristics, and then the follow-up work with them. The program is divided into four main parts. The first allows the rendering Bode and Nyquist diagram system of the first, second and third order. The third order is to participate regulator to monitor the stability of the open controll circiut. The second section contains two types of draft regulators, in the third part is the possibility of identifyinig multiple or different time constants. The last part is devoted to unstabile systems, which can be stabilized by the program.

Keywords: Frequency, Frequency charakteristic, Regulator

# **Čestné prehlásenie**

"Prehlasujem, že som diplomovú prácu na tému:" *Programový systém pre identifikáciu a návrh regulátorov využitím frekvenčných charakteristík*" spracovala sama, a uviedla som všetky použité pramene."

**V Bratislave, 21. máj 2010 ...................................** 

 **podpis** 

# Obsah

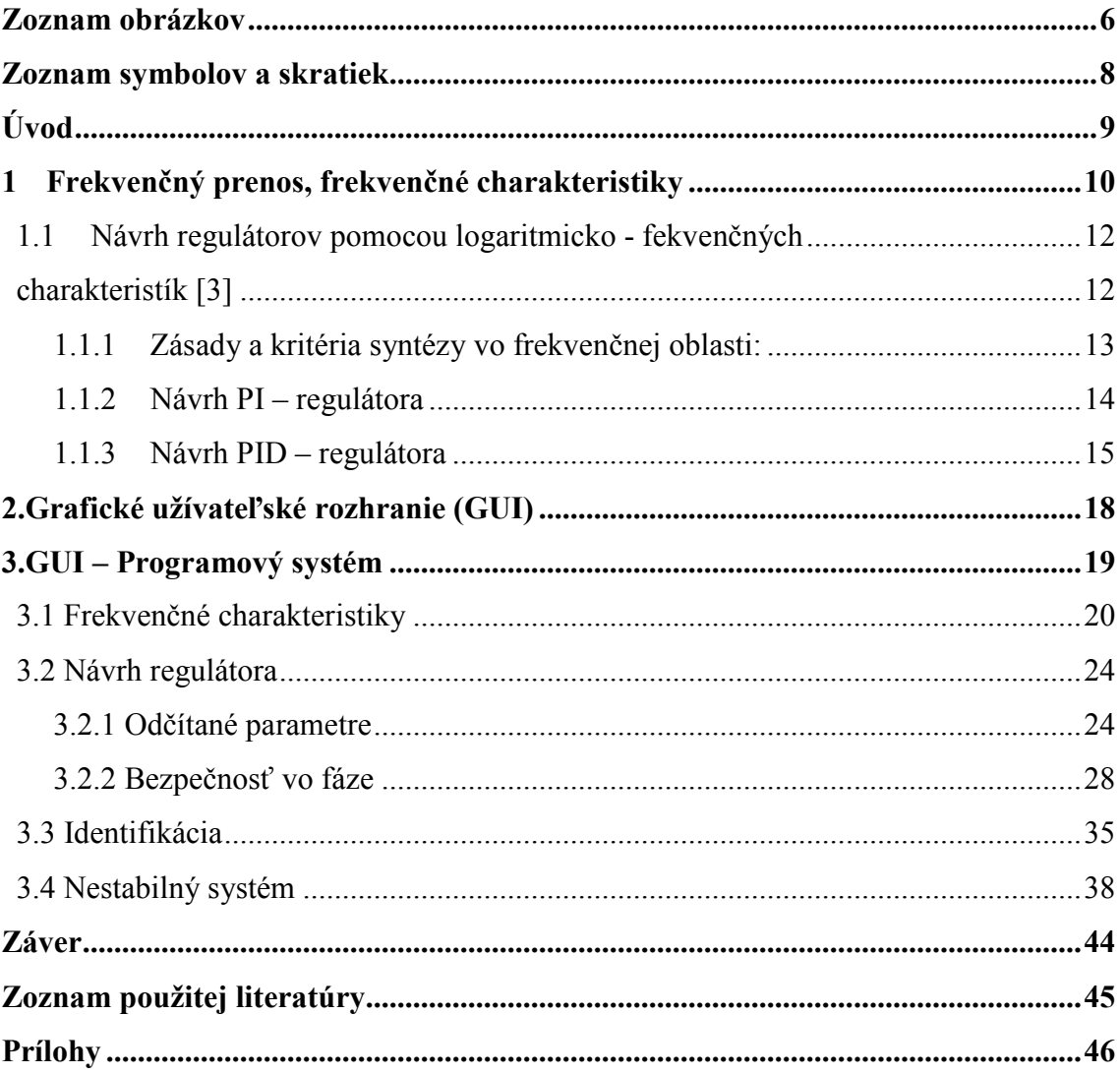

## Zoznam obrázkov

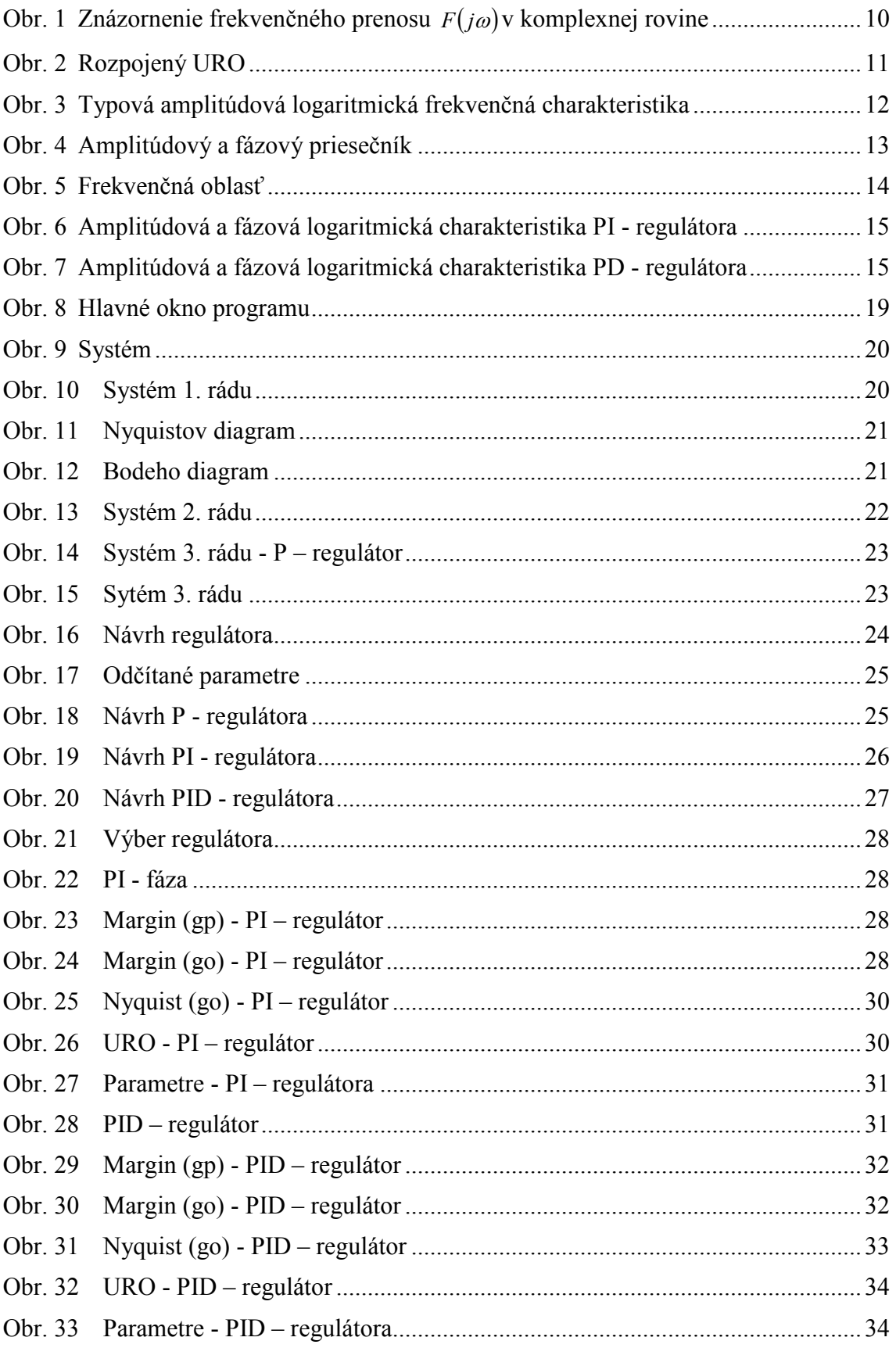

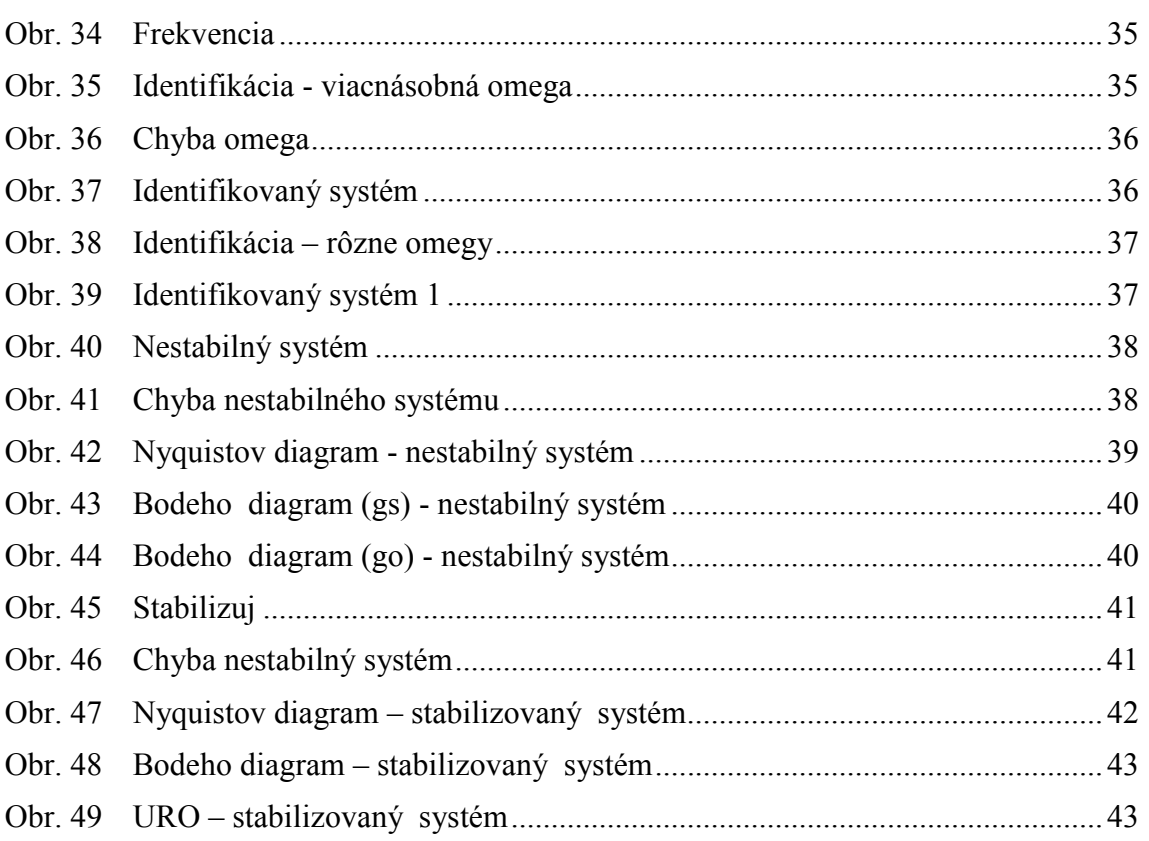

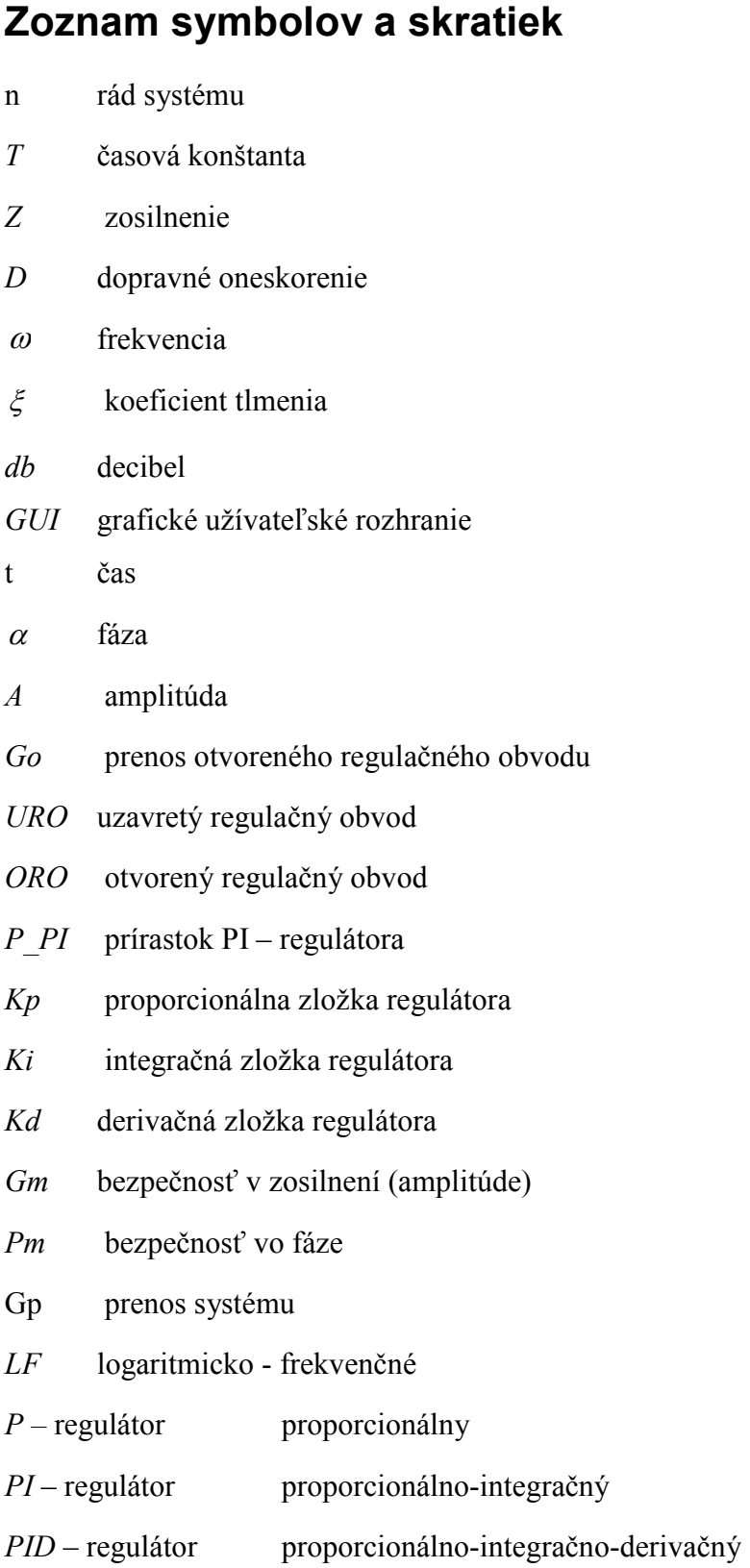

# **Úvod**

Frekvenčný prenos je komplexná veličina priradená reálnej premennej ω , ktorá charakterizuje vynútené kmitanie výstupu pri vstupnej veličine s frekvenciou  $\omega$ . [2] Frekvenčná charakteristika je krivka, ktorú opisuje v komplexnej rovine koncový bod vektora  $Ae^{j\alpha(\omega)}$  pri zmene frekvencie od 0 do ∞.

Cieľom diplomového projektu bolo v programovom prostredí MATLAB vytvoriť užívateľské grafické prostredie (GUI), ktoré by umožnilo jednoducho identifikovať systém pomocou frekvenčných kritérií, určovať stabilitu aj nestabilného systému a vykresľovať Bodeho a Nyquistov diagram pre systémy prvého, druhého a tretieho rádu a následne navrhnúť vhodný regulátor pre tieto systémy. Jednotlivé časti programu na seba nadväzujú, to znamená, že ak chceme identifikovať systém, musíme si najprv odčítať z diagramov jednotlivé parametre. Ak chce užívateľ pracovať s programom, musí mať vedomosti o frekvenčnej analýze.

GUI sa skladá z elementov ako sú okná, tlačidlá, ikony a simulačné schémy. Tieto elementy vzniknú pomocou príkazov zadávaných v programovacom jazyku MATLAB. Jednotlivé programy sa napíšu do m-file-ov a pomocou nich sa prepájajú jednotlivé časti v programe.

### **1 Frekvenčný prenos, frekvenčné charakteristiky**

Majme prenos:  $F(j\omega) = \frac{Y(j\omega)}{Y(k\omega)}$  $\overline{( j\omega )}$  $(j\omega)$  $\overline{( j\omega)}$ ω ω  $\omega$ ) =  $\frac{Y(j\omega)}{U(j\omega)} = \frac{B(j\omega)}{A(j\omega)}$ *B j*  $U(j)$  $F(j\omega) = \frac{Y(j\omega)}{Y(j\omega)} = \frac{B(j\omega)}{I(j\omega)}$  (1)

Ak priebeh vstupnej veličiny bude  $u(t) = A_1 \sin \omega t$ , výstupná veličina bude mať priebeh

$$
y(t) = |F(j\omega)\sin(\omega t - \alpha)
$$
 (2)

Výraz (1) sa nazýva *frekvenčný prenos.* Veľkosť aj argument (amplitúda, fázové posunutie) sú závislé od systému a od frekvencie vstupných kmitov. [1]

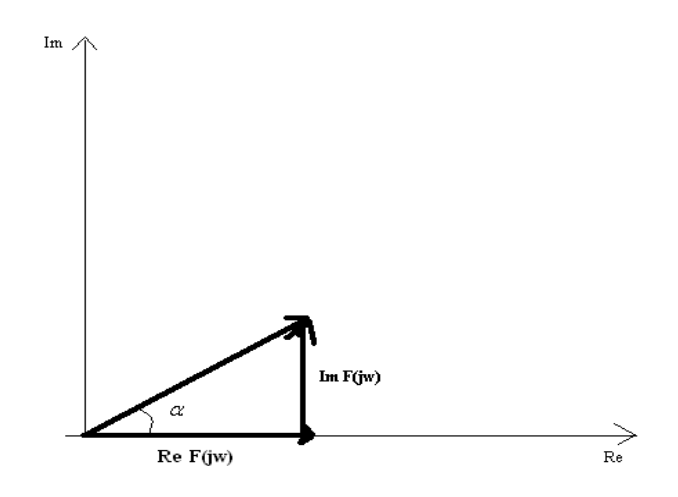

*Obr.1: Znázornenie frekvenčného prenosu F*( *j*ω) *v komplexnej rovine* 

**1db** = 0.05 log10 je to jednotka, ktorej veľkosť je 20 krát menšia ako dĺžka odpovedajúca log10.

Výrazom *F*( *j*ω) je určená vždy aj amplitúda, aj fáza výstupnej veličiny. Pre fázové posunutie môžeme napísať:[1]

$$
tg\alpha = \frac{\operatorname{Im} F(j\omega)}{\operatorname{Re} F(j\omega)}\tag{3}
$$

resp.

$$
\alpha = \arctg \frac{\text{Im } F(j\omega)}{\text{Re } F(j\omega)}
$$
  

$$
F(j\omega) = \text{Re } F(j\omega) + j[\text{Im } F(j\omega)]
$$
  

$$
|F(j\omega)| = \sqrt{[\text{Re } F(j\omega)]^2 + [\text{Im } F(j\omega)]^2}
$$
 (4)

Závislosť pomeru amplitúd výstupnej a vstupnej funkcie od frekvencie

$$
A(\omega) = \frac{A_2}{A_1} \tag{5}
$$

je *amplitúdová frekvenčná charakteristika.* 

*Fázová frekvenčná charakteristika* znázorňuje fázové zaostávanie výstupnej veličiny pre rôzne frekvencie vzhľadom na vstupnú veličinu.

Zobrazenie frekvenčného prenosu

$$
F(j\omega) = A(\omega)e^{j\alpha(\omega)}
$$
 (6)

v komplexnej Gaussovej rovine, f*rekvenčná charakteristika,* je krivka, ktorú opisuje v komplexnej rovine koncový bod vektora  $Ae^{j\alpha(\omega)}$  pri zmene frekvencie od 0 do  $\infty$ .

 Pri analýze systémov sa často používajú aj logaritmické frekvenčné charakteristiky. Sú to amplitúdová a fázová logaritmická frekvenčná charakteristika. Skúmajme logaritmus frekvenčného prenosu  $A(\omega)e^{j\alpha(\omega)}$  [1]

$$
20\log F(j\omega) = 20\log A + j\alpha = 20\log A(\omega) + j\alpha(\omega)
$$
\n(7)

 $Závislost'$   $20log A(\omega) = f_1(20log \omega)$ 

definuje *amplitúdovú logaritmickú frekvenčnú charakteristiku*.

*Fázová logaritmická frekvenčná charakteristika* je definovaná ako závislosť [1]

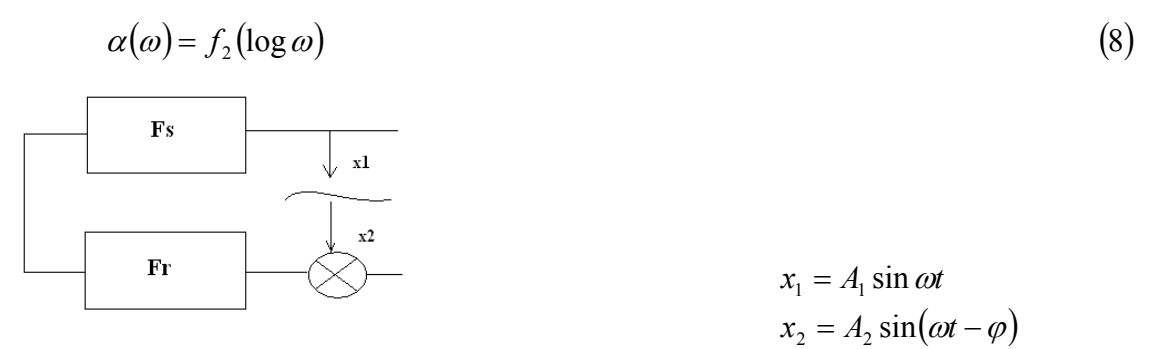

*Obr.2: Rozpojený URO* 

Ak rozpojíme URO (obr. 2) a existuje taká frekvencia, že pomer  $\frac{12}{1}$  = 1 1  $\frac{2}{1}$  = *A*  $\frac{A_2}{4} = 1$  a  $\varphi = -\pi = -180$ , potom po uzavretí otvoreného obvodu, tento bude ďalej kmitať s rovnakou frekvenciou a amplitúdou a hovoríme, že je systém na hranici stability.

# **1.1 Návrh regulátorov pomocou logaritmicko - fekvenčných charakteristík [3]**

#### **1.1.1 Zásady a kritéria syntézy vo frekvenčnej oblasti: [3]**

Dosiahnuť požadované frekvenčné vlastnosti obvodu:

- $\triangle$  Stabilita URO:
	- ► zabezpečiť fázovú bezpečnosť ORO
	- ► sklon LF charakteristiky v amplitúdovom priesečníku približne -20 db/dek
- ♦ Nulová regulačná odchýlka:
	- $\triangleright$  amplitúda predĺženej n.f. časti pri  $\omega$  =1 rad/s má byť 20 logK
- **►** amplitúdový priesečník  $\omega_a = \omega_0$  má ležať približne uprostred s.f časti
- ► posun  $\omega_0$  k nižším frekvenciám spomalenie regulačného procesu
	- ► rozširovanie pásma ( $\omega_2, \omega_3$ ) zmenšuje sa kmitavosť obvodu a maximálne Preregulovanie

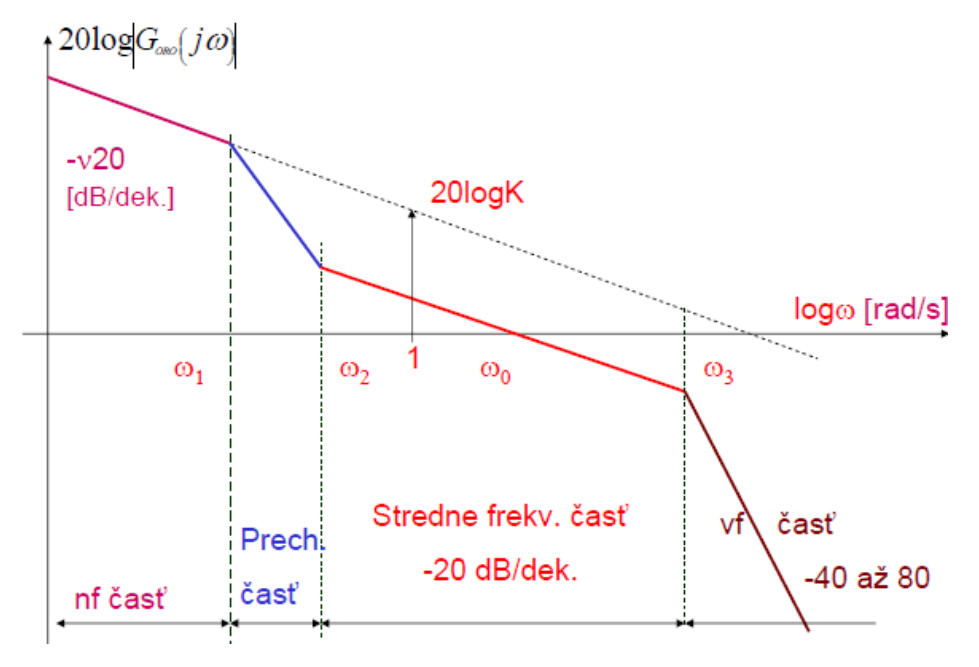

*Obr.3: Typová amplitúdová logaritmická frekvenčná charakteristika* 

- ♦ Ukazovatele kvality regulácie vo frekvenčnej oblasti
	- ► šírka pásma priepustnosti URO (Bandwidth)  $\omega_{BW}$  má byť (0.6 ÷ 1.8) dekády
	- ► rezonančné prevýšenie modulu URO

$$
G_{Y/W}(j\omega) = \frac{G_0(j\omega)}{1 + G_0(j\omega)} = P(\omega) + jQ(\omega) = M(\omega)e^{j\varphi(\omega)}
$$
  

$$
M(\omega) = |G_{Y/W}(j\omega)| = \frac{|G_0(j\omega)|}{|1 + G_0(j\omega)|} = \sqrt{P^2(\omega) + Q^2(\omega)}
$$
  

$$
\varphi(\omega) = \arg[G_0(j\omega)] - \arg[1 + G_0(j\omega)]
$$
 (8)

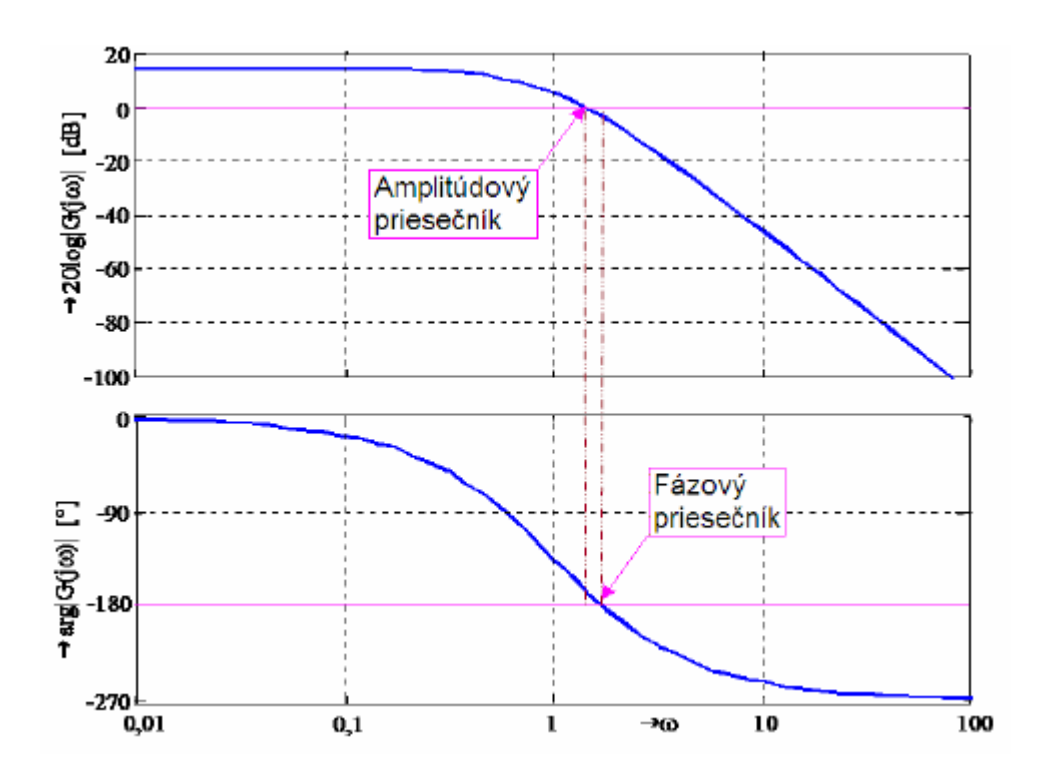

*Obr.4: Amplitúdový a fázový priesečník* 

Vzdialenosť FCH ORO do bodu (-1,j0) udáva tzv. bezpečnosť obvodu v stabilite t.j. oblasť zmeny parametrov, pri ktorých je obvod ešte stabilný

### **1.1.2 Návrh PI – regulátora**

Prenosová funkcia regulátora: 
$$
G_R(s) = P + \frac{I}{s} = \frac{I(1 + \frac{P}{I}s)}{s}
$$
 (9)

Frekvenčný prenos regulátora:  $G_R(j\omega) = P - j\frac{I}{\omega} = \text{Re}(\omega) + j \text{Im}(\omega) = M(\omega)e^{j\varphi(\omega)}$  $g(x) = P - i = \text{Re}(\omega) + i \text{Im}(\omega) = M(\omega)e^{i\omega}$  $G_R(j\omega) = P - j\frac{I}{r} = \text{Re}(\omega) + j\,\text{Im}(\omega) = M(\omega)e^{j\varphi(\omega)}$  (10)

$$
\text{Modul:} \quad M(\omega) = \sqrt{\text{Re}^2(\omega) + \text{Im}^2(\omega)} = \sqrt{P^2 + \frac{I^2}{\omega^2}} \tag{11}
$$

Fáza: 
$$
\varphi(\omega) = \arctg \frac{\text{Im}(\omega)}{\text{Re}(\omega)} = \arctg \frac{I}{\omega P}
$$
 (12)

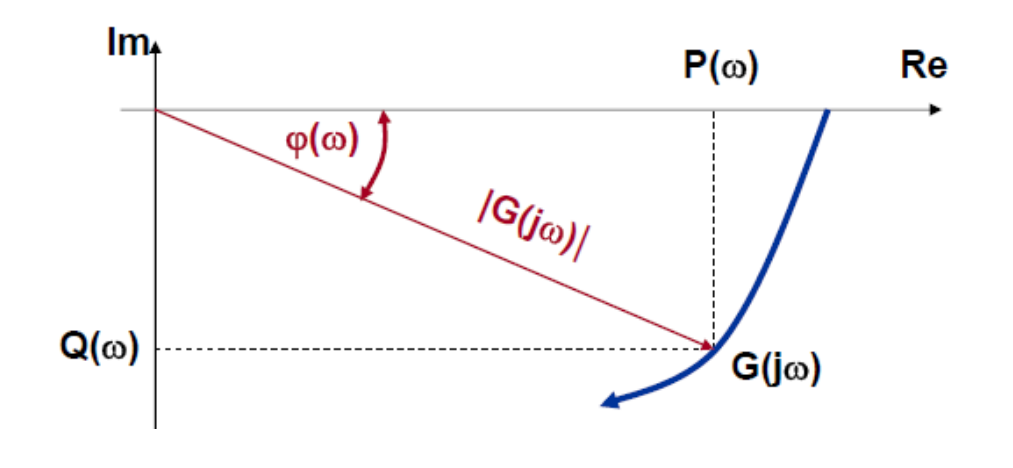

*Obr.5: Frekvenčná oblasť* 

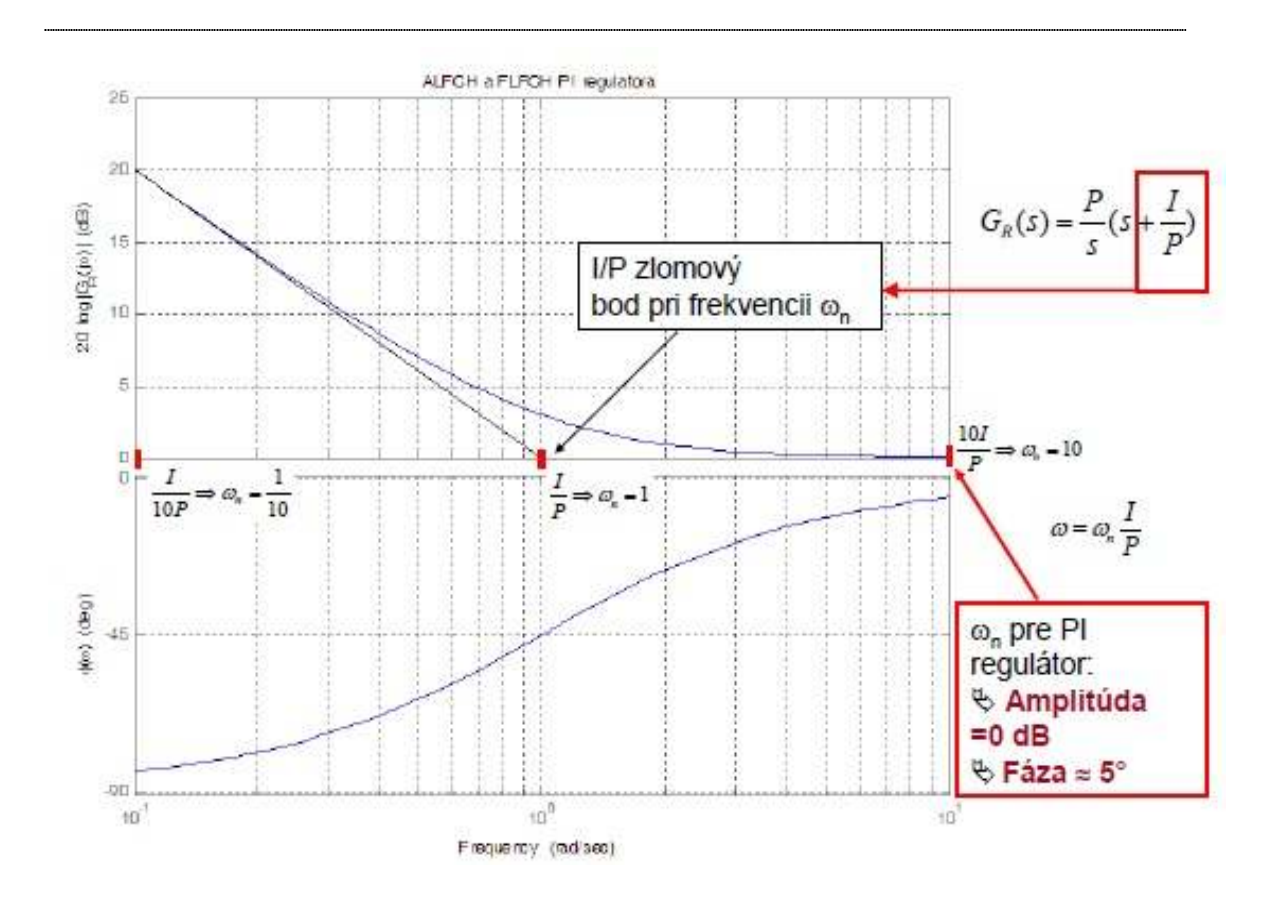

*Obr.6: Amplitúdová a fázová logaritmická charakteristika PI – regulátora* 

### **1.1.3 Návrh PID – regulátora**

$$
G_{PD}(s) = 1 + K_{D1}s
$$
  
Skladá sa z PD a PI regulátora:  

$$
G_{PI}(s) = K_{P2} + \frac{K_{I2}}{s}
$$
 (13)

Prenosová funkcia PID regulátora:

$$
G_{PID}(s) = K_{P} + K_{D}s + \frac{K_{I}}{s} = (1 + K_{D1}s) \left( K_{P2} + \frac{K_{I2}}{s} \right)
$$
  
\n
$$
G_{PID}(s) = (K_{P2} + K_{D1} + K_{I2}) + (K_{P2}K_{D1})s + \frac{K_{I2}}{s}
$$
\n(14)

kde:

$$
K_P = K_{P2} + K_{D1} K_{12}
$$
  
\n
$$
K_D = K_{P2} K_{D1}
$$
  
\n
$$
K_I = K_{I2}
$$
\n(15)

#### 1.1.3.1 Návrh PD – regulátora

Prenosová funkcia regulátora: 
$$
G_R(s) = P + Ds = D\left(s + \frac{P}{D}\right)
$$
 (16)

Frekvenčný prenos regulátora:

$$
G_R(j\omega) = P + jD\omega = \text{Re}(\omega) + j\,\text{Im}(\omega) = M(\omega)e^{j\varphi(\omega)}\tag{17}
$$

$$
\text{Modul:} \qquad M(\omega) = \sqrt{\text{Re}^2(\omega) + \text{Im}^2(\omega)} = \sqrt{P^2 + D^2 \omega^2} \tag{18}
$$

Fáz: 
$$
\varphi(\omega) = \arctg \frac{\text{Im}(\omega)}{\text{Re}(\omega)} = \arctg \frac{\omega D}{P}
$$
 (19)

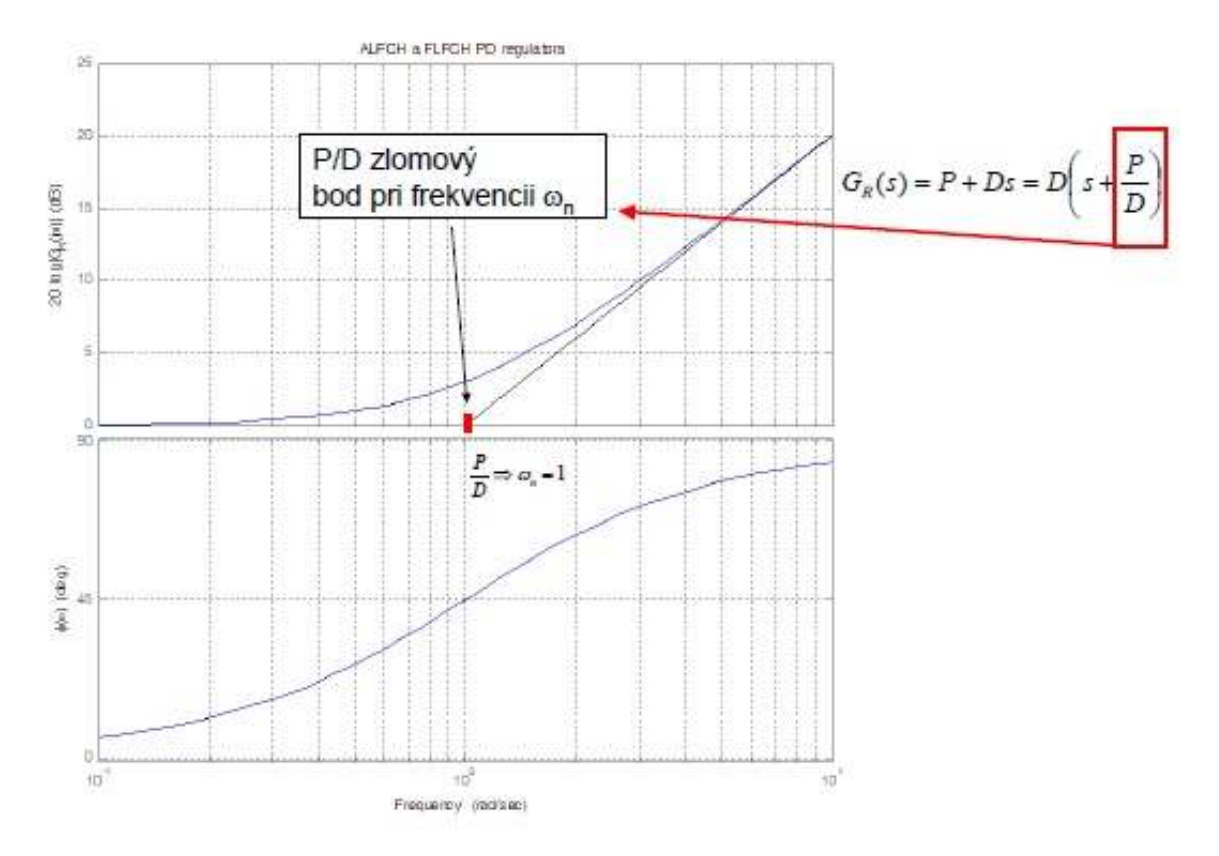

*Obr.7: Amplitúdová a fázová logaritmická charakteristika PD – regulátora*

1) Postup návrhu PD – regulátora:

- ► vykresliť LFCH PD regulátora (Bode)
- $\triangleright$  výpočet pre  $\omega_n = 1$  amplitúda pre bod zlomu
- ► zistiť frekvenciu amplitúdového priesečníka regulovaného procesu (Margin)

► zvoliť posun omegy a výpočet novej frekvencie amplitúdového priesečníka regulovaného procesu

- ► vypočítať koeficienty PD regulátora
- ► vykresliť LFCH regulovaného systému spolu s PD regulátorom (Bode)
- ► zistiť rozsah fázy, ktorú max. možno dosiahnuť

2) Postup návrhu PI – regulátora:

- ► vypočítať koeficienty PI regulátora
- ► overiť požiadavky Go (s PID) na fázovú bezpečnosť
- ► overiť dynamiku URO

## **2.Grafické užívateľské rozhranie (GUI)**

Matlab poskytuje vizualizáciu dát a tým umožňuje vytvoriť prostredie, ktoré sa vyznačuje jednoduchosťou a jednoznačnosťou obsluhy. Prostredie sa vytvára pomocou príkazov zadávaných v príkazovom okne.

#### **Typy príkazov:**

FIGURE – príkaz na vytvorenie celkovej podoby okna s použitím nižšie uvedených príkazov

CLEAR – vymazanie premennej a funkcie z pamäti

UICONTROL – vytvorí prepojenie medzi užívateľom a ovládaním aktuálnej podoby okna.

STYLE – zápis na určenie charakteristiky tlačidla

Napríklad: 'Style','popup' – rolovacie tlačidlo

'Style','push' – tlačidlo

'Style','text' – ikona v ktorej sa nachádza len text

'Style','edit' – ikona na zápis údajov

FOREGROUNDCOLOR – farba popredia

BACKGROUNDCOLOR – farba pozadia

POSITION – určuje polohu tlačidla, ikony alebo celého okna

STRING – pomocou tohto príkazu zadávame text do textovej ikony

CALLBACK – návrat do predošlého kroku

STR2NUM – konverzia reťazca na číslo

NUM2STR – konverzia čísla na reťazec

## **3.GUI – Programový systém**

Programový systém pre frekvenčnú analýzu umožňuje, pri spustení programu prostredníctvom príkazu *frekvencia* v MATLABe, užívateľovi vybrať si z jednotlivých možností vykresľovania Bodeho diagramu a Nyguistovho diagramu pre systém prvého, druhého a tretieho rádu, určovať stabilitu systémov, navrhovať regulátory pre tieto systémy, identifikovať proces prostredníctvom frekvenčných kritérií a stabilizovať nestabilný systém. Kliknutím na tlačidlo *koniec* sa zatvorí okno programu.

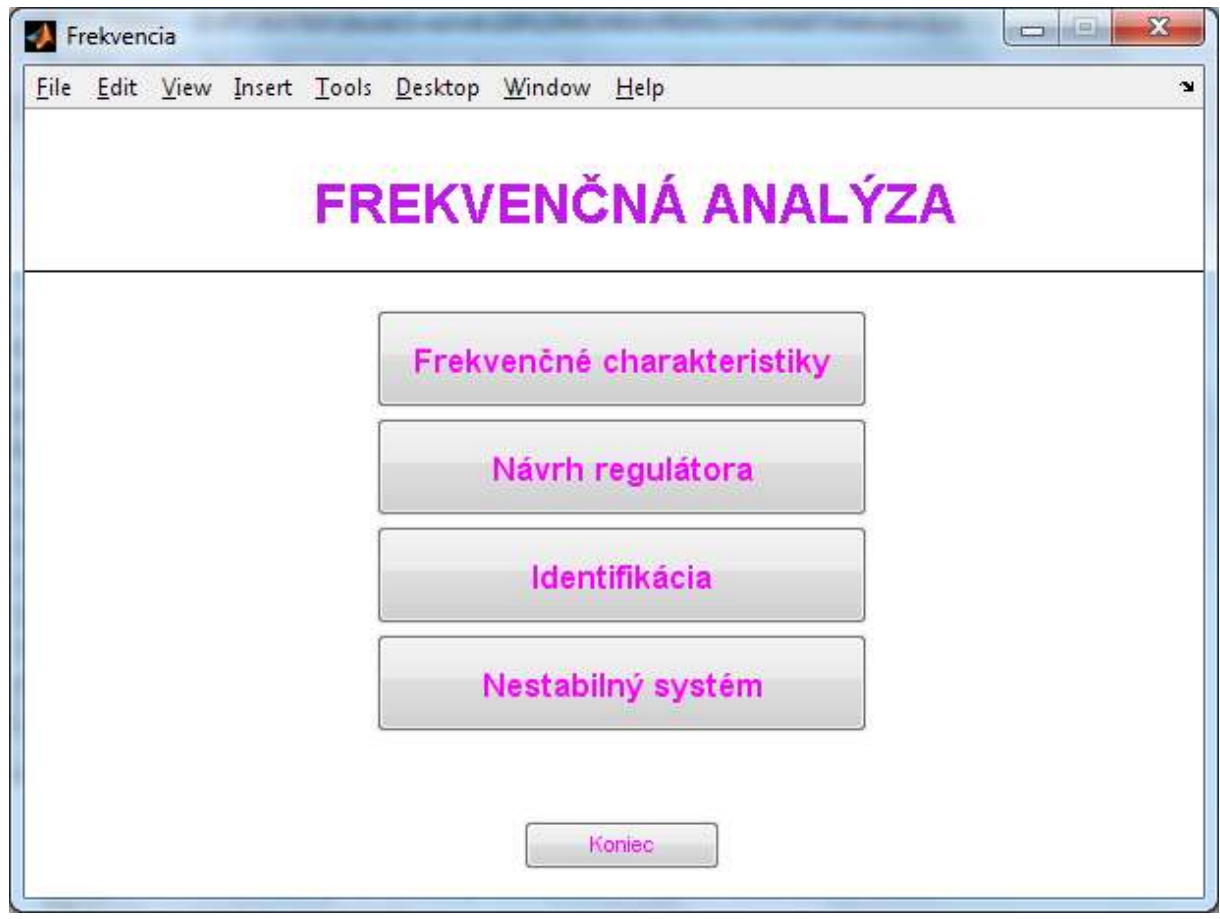

*Obr.8: Hlavné okno programu* 

#### **3.1 Frekvenčné charakteristiky**

 V hlavnom okne kliknutím na tlačidlo frekvenčné charakteristiky sa otvorí okno s názvom "Systém", kde je možnosť výberu systémov prvého, druhého alebo tretieho rádu.

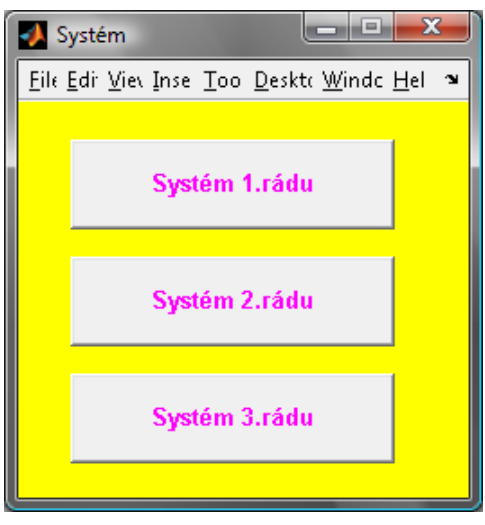

*Obr.9: Systém* 

Kliknutím na tlačidlo "Systém 1. rádu" sa nám zobrazí okno s možnosťou zadania parametrov procesu. Po stlačení jednotlivých tlačidiel sa vykreslí príslušný diagram.

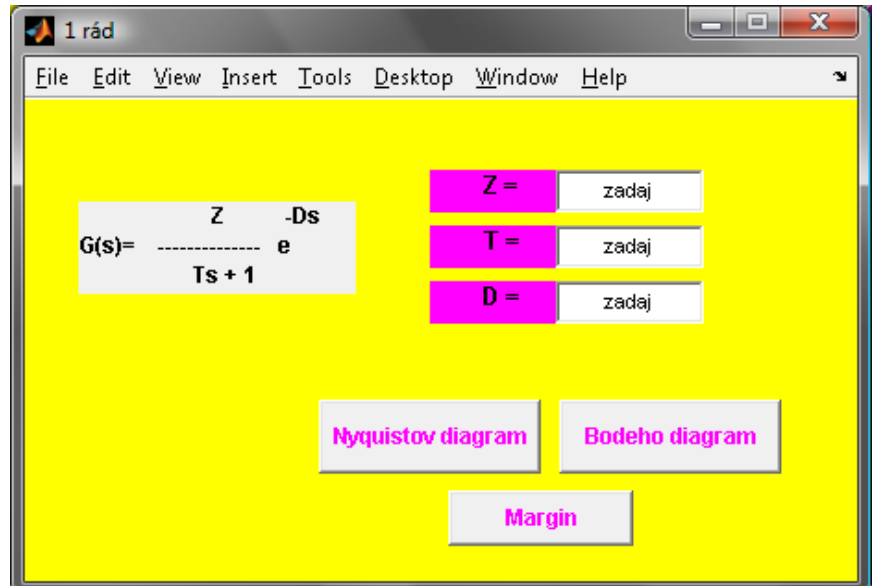

*Obr.10: Systém 1. rádu* 

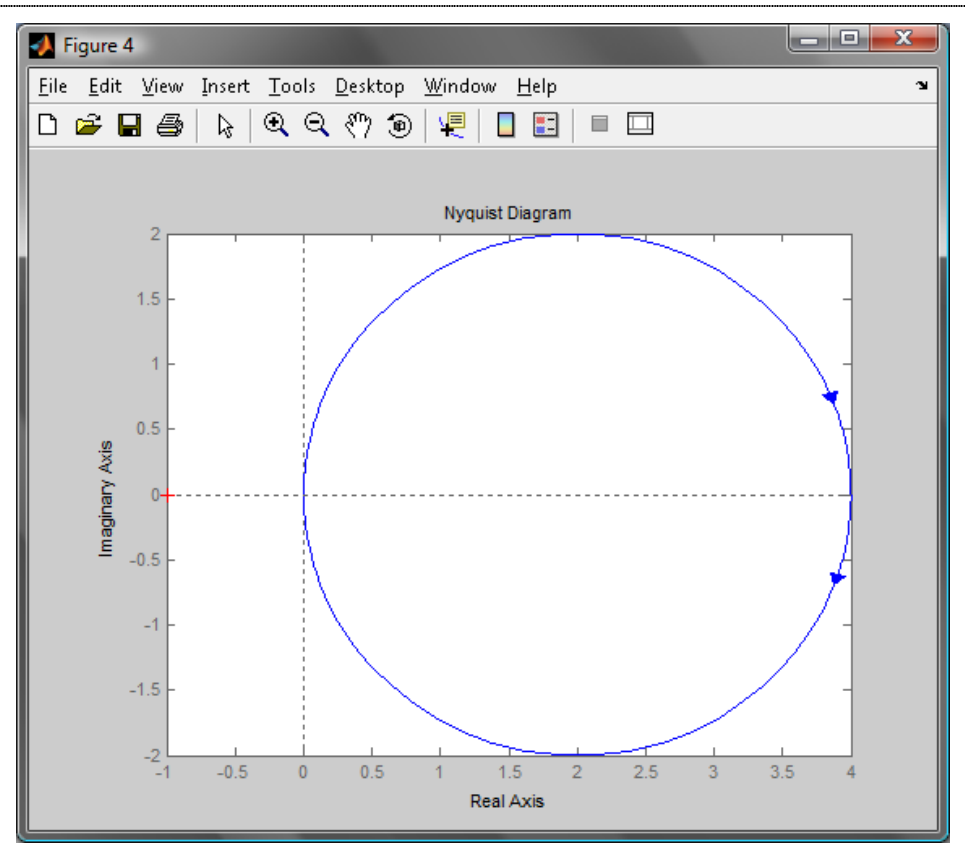

*Obr.11: Nyquistov diagram* 

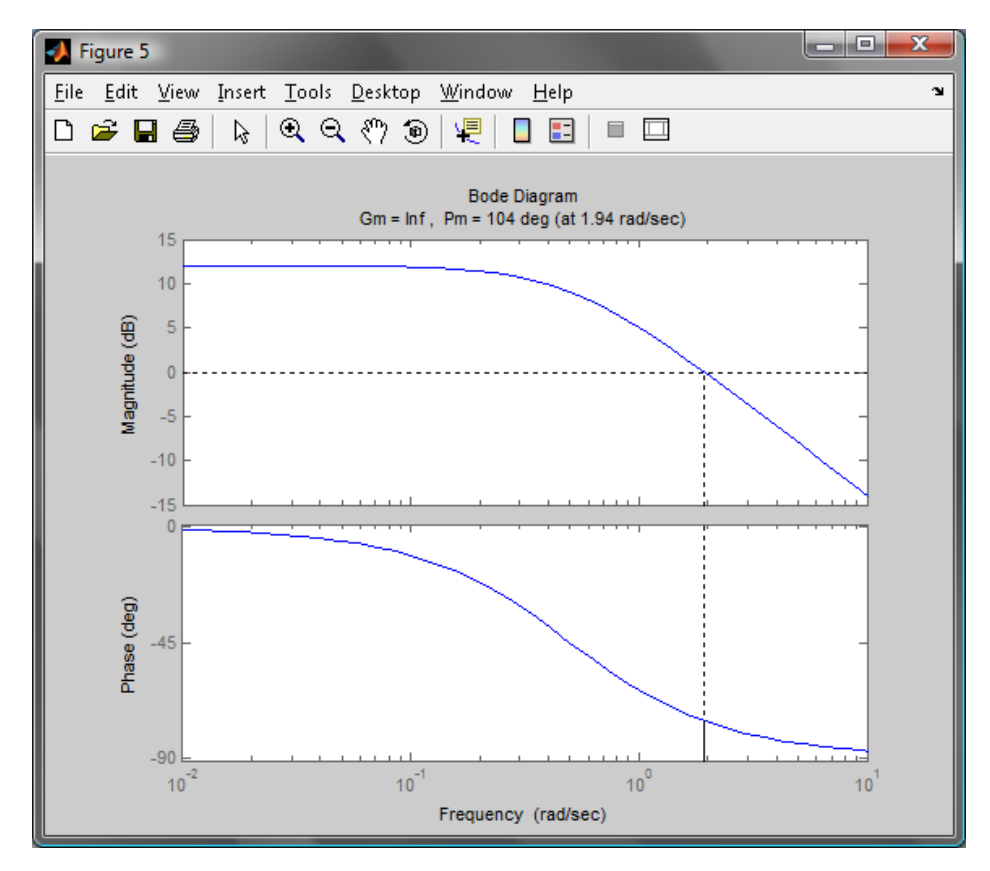

*Obr.12: Bodeho diagram* 

Pri zadávaní parametrov systému 2. rádu je možnosť zadať aj koeficient tlmenia ξ , kde pri rôznom koeficiente sa systém správa rozlične. Pri systéme 3. rádu, po kliknutí na tlačidlo "P - regulátor" sa nám otvorí okno s možnosťou zadania zosilnenia prenosu regulátora, kde po vykreslení Go sa zobrazia diagramy (Bodeho, Nyguistov, Margin), kde sa určí stabilita otvoreného regulačného obvodu. Okno "Margin" vykreslí Bodeho diagram doplnený o Gm a Pm, kde Gm udáva bezpečnosť v zosilnení, t.j. o koľko možno zmeniť ešte zosilnenie, aby bol systém na hranici stability, a Pm udáva bezpečnosť vo fáze, t.j. o koľko možno ešte zmeniť fázu, aby bol systém na hranici stability.

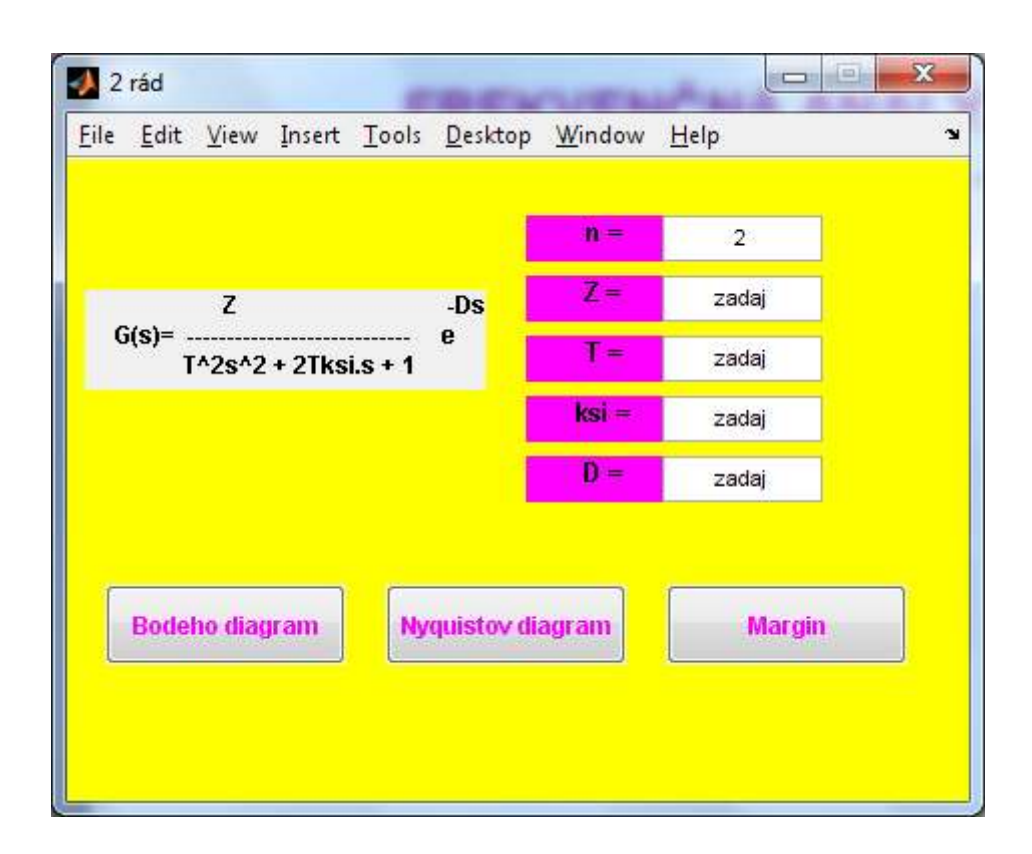

*Obr.13: Systém 2. rádu* 

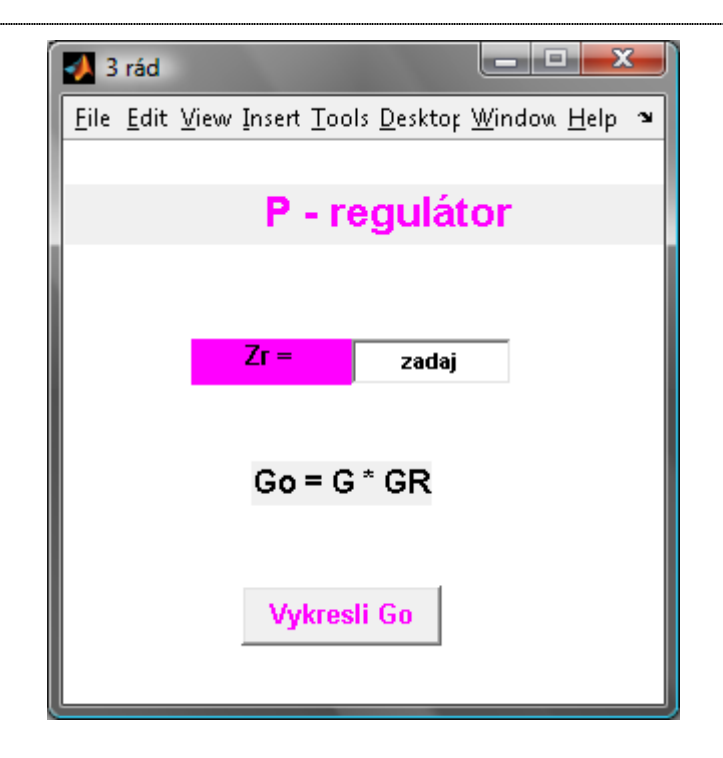

*Obr.14: Systém 3. rádu – P-regulátor* 

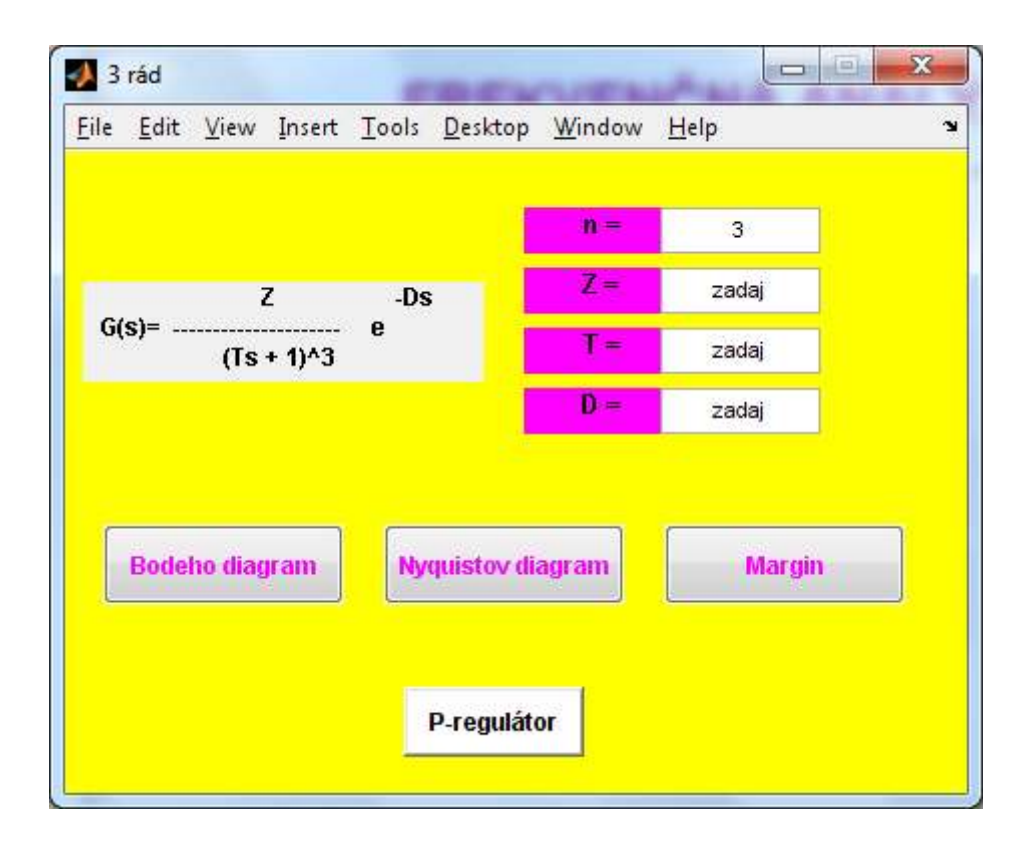

*Obr.15: Systém 3. rádu* 

### **3.2 Návrh regulátora**

#### **3.2.1 Odčítané parametre**

Kliknutím v hlavnom okne "frekvencia" na tlačidlo "návrh regulátora" sa otvorí okno s možnosťou výberu návrhu regulátora.

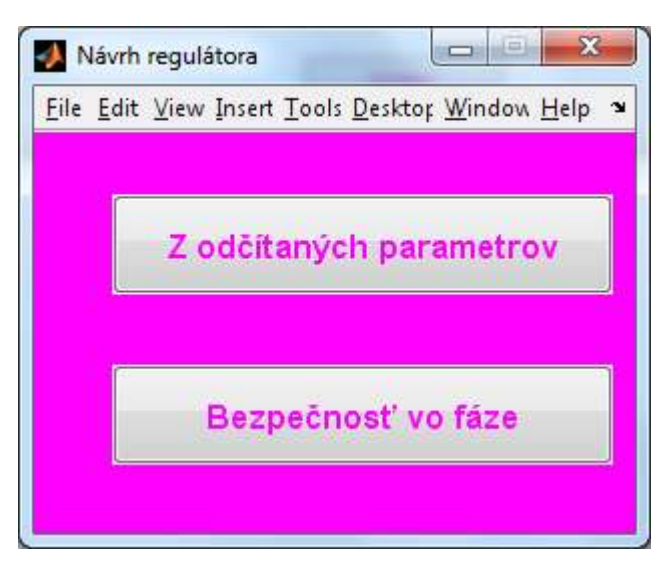

*Obr.16: Návrh regulátora* 

Kliknutím na "z odčítaných parametrov" sa otvorí okno s možnosťou zadania parametrov zosilnenia proporcionálneho regulátora, bezpečnosť v zosilnení (Gm), a kritickej frekvencie, ktorá je totožná s bezpečnosťou vo frekvencii. Všetky tieto parametre súvisia s predchádzajúcou prácou s programom. Najprv treba zistiť bezpečnosť v zosilnení a bezpečnosť vo fáze a potom navrhovať regulátory. Metóda, pomocou ktorej sú navrhnuté regulátory sa nazýva Ziegler-Nicholsova metóda.

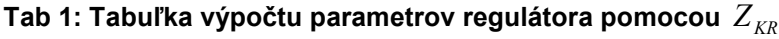

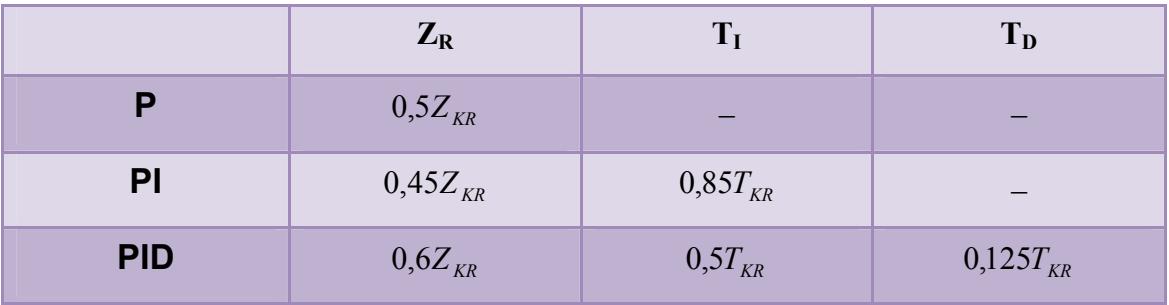

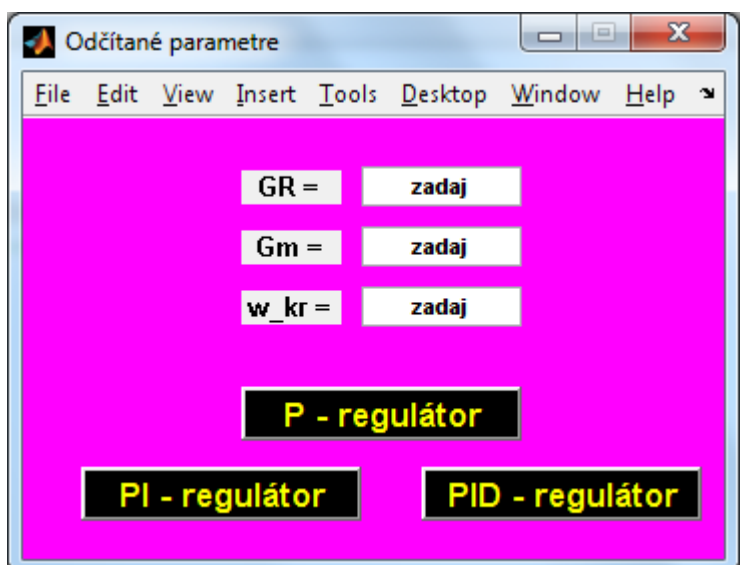

*Obr.17: Odčítané parametre* 

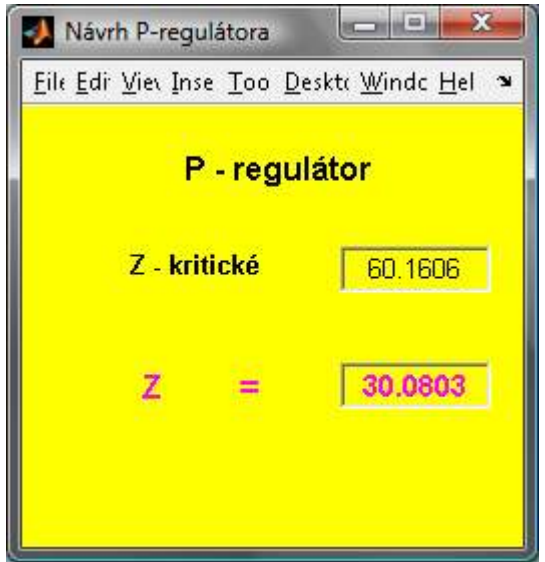

*Obr.18: Návrh P – regulátora* 

Po zadaní parametrov a kliknutí na tlačidlo "P - regulátor" sa otvorí okno "Návrh P - regulátora", kde možno vidieť vypočítané hodnoty kritického zosilnenia a zosilnenia P – regulátora.

$$
20 * log Z = Gm
$$
  
\n
$$
Z = 10^{\frac{Gm}{29}}
$$
  
\n
$$
\Rightarrow Zkr = Z * GR
$$
\n(9)

Výpočet zosilnenia pre P-regulátor pri kritickom zosilneni:  $Z = 0.5 * Zkr$  (10)

Výpočet kritického zosilnenia:

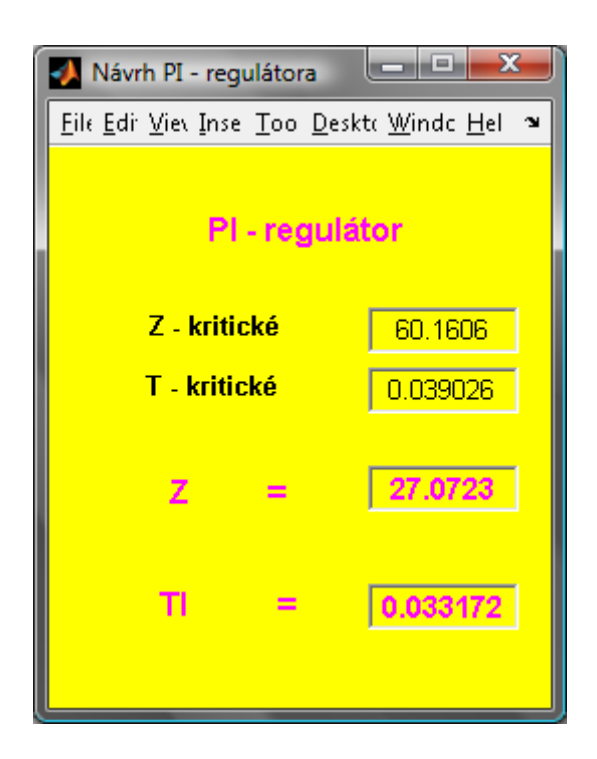

*Obr.19: Návrh PI – regulátora* 

Po zadaní parametrov a kliknutí na tlačidlo "PI - regulátor" sa otvorí okno "Návrh PI - regulátora", kde možno vidieť vypočítané hodnoty kritického zosilnenia, kritickej časovej konštanty a parametrov PI – regulátora.

Výpočet kritickej časovej konštanty: 
$$
\Rightarrow \text{Tkr} = \frac{2\pi}{\omega_{kr}}
$$
 (10)

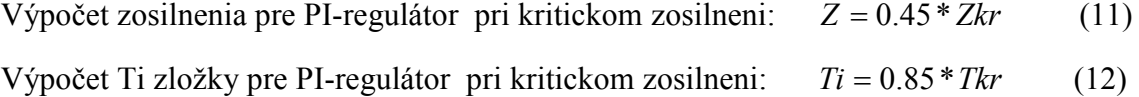

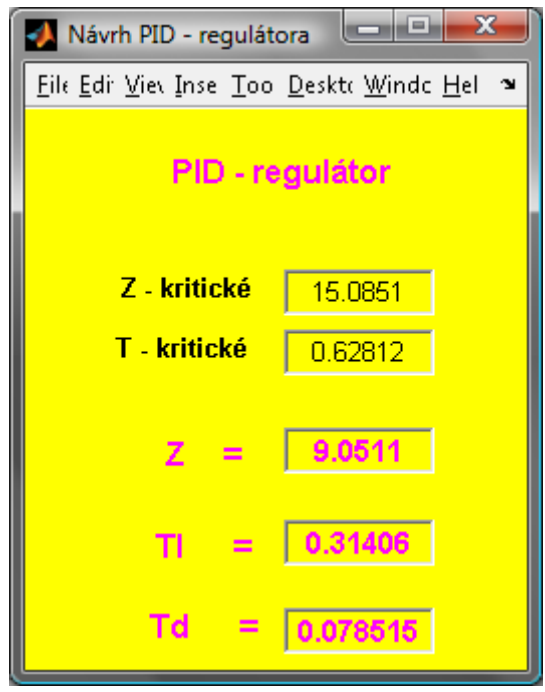

*Obr.20: Návrh PID – regulátora* 

Po zadaní parametrov a kliknutí na tlačidlo "PID - regulátor" sa otvorí okno "Návrh PID - regulátora", kde možno vidieť vypočítané hodnoty kritického zosilnenia, kritickej časovej konštanty a parametrov PID – regulátora. Hodnoty kritického zosilnenia a kritickej časovej konštanty sú počítané rovnako ako pri PI – regulátore.

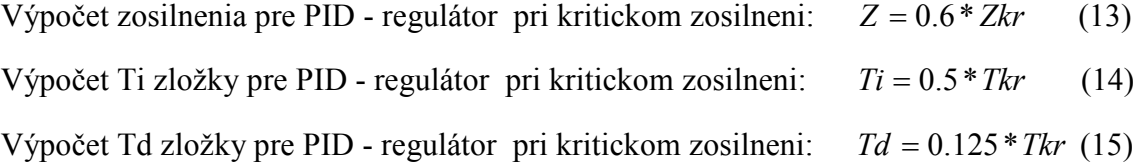

#### **3.2.2 Bezpečnosť vo fáze**

Kliknutím v okne "návrh regulátora" na tlačidlo "Bezpečnosť vo fáze" sa nám otvorí nové okno "výber regulátora. Je to druhý spôsob návrhu regulátora v tomto programe. Je tu možnosť výberu PI alebo PID regulátora.

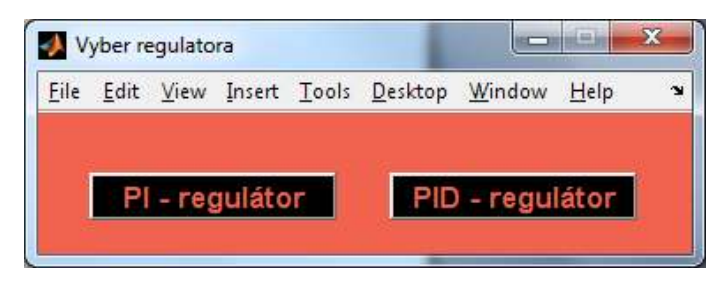

*Obr.21: Výber regulátora* 

Ak si vyberieme možnosť návrhu PI – regulátora, otvorí sa okno "PI - faza", kde je možné zadať parametre prenosu, želanú fázovú bezpečnosť, prírastok PI – regulátora a vektor omegy. Po kliknutí na "PI - regulátor" sa vykreslia príslušné diagramy a parametre PI – regulátora.

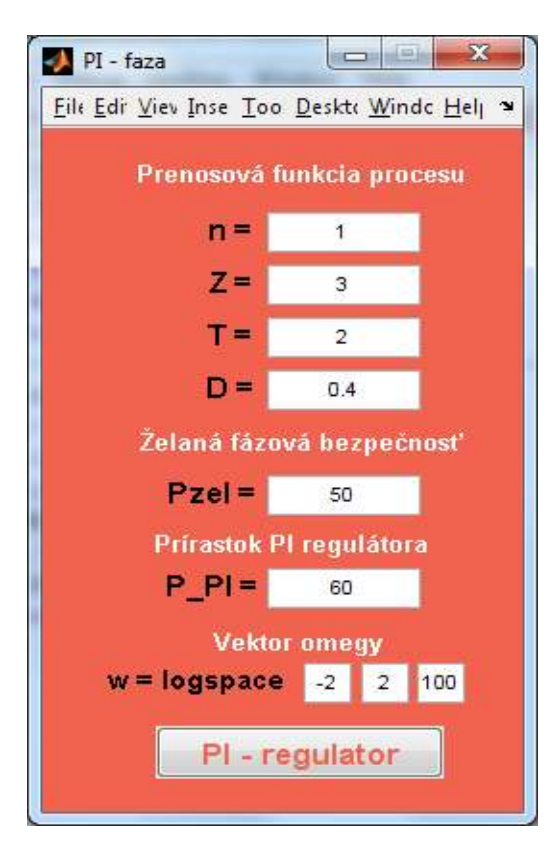

*Obr.22: PI – faza* 

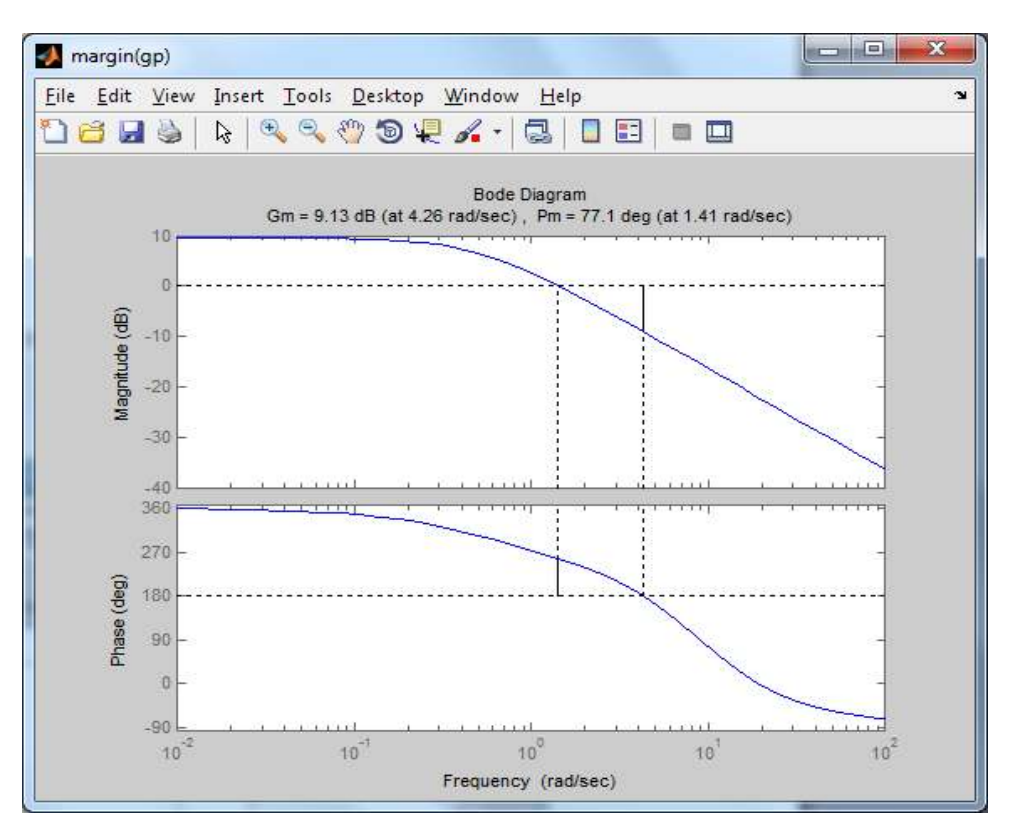

*Obr.23: Margin (gp) - PI – regulátor* 

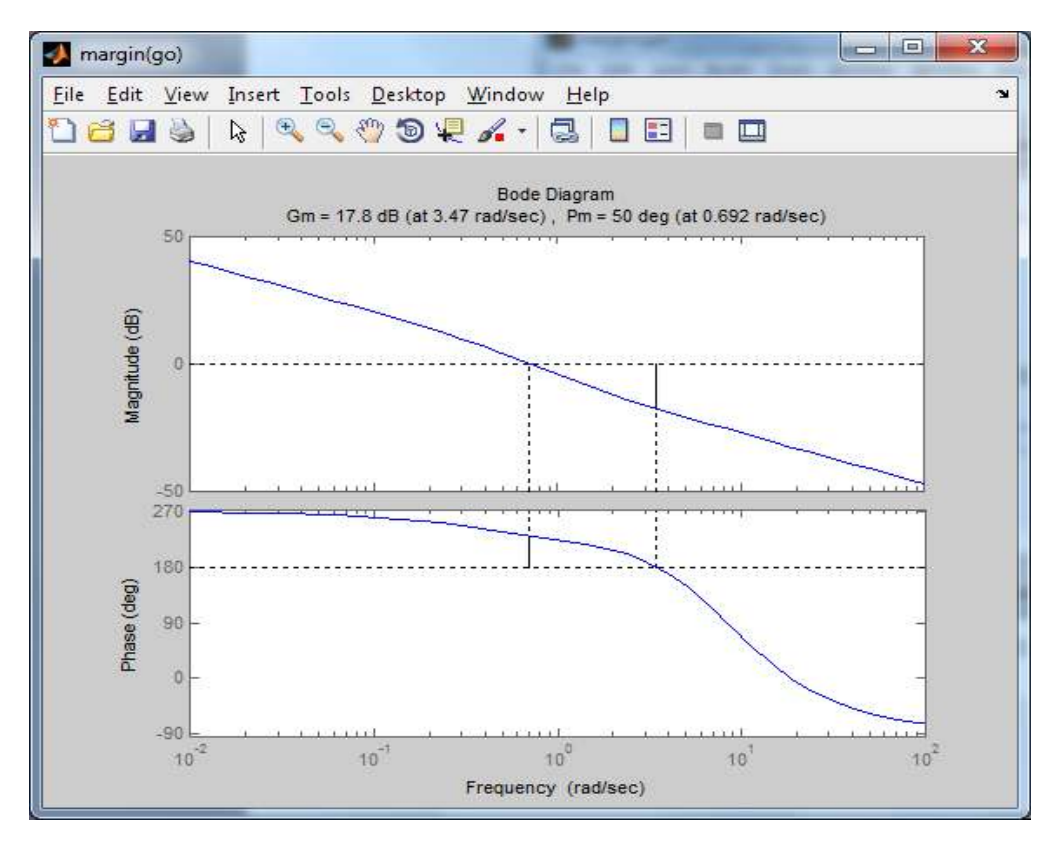

*Obr.24: Margin (go) - PI – regulátor* 

Oba Bodeho diagramy znázorňujú bezpečnosť vo fáze, ale obr. 23 samotného procesu a obr. 24 otvoreného regulačného obvodu.

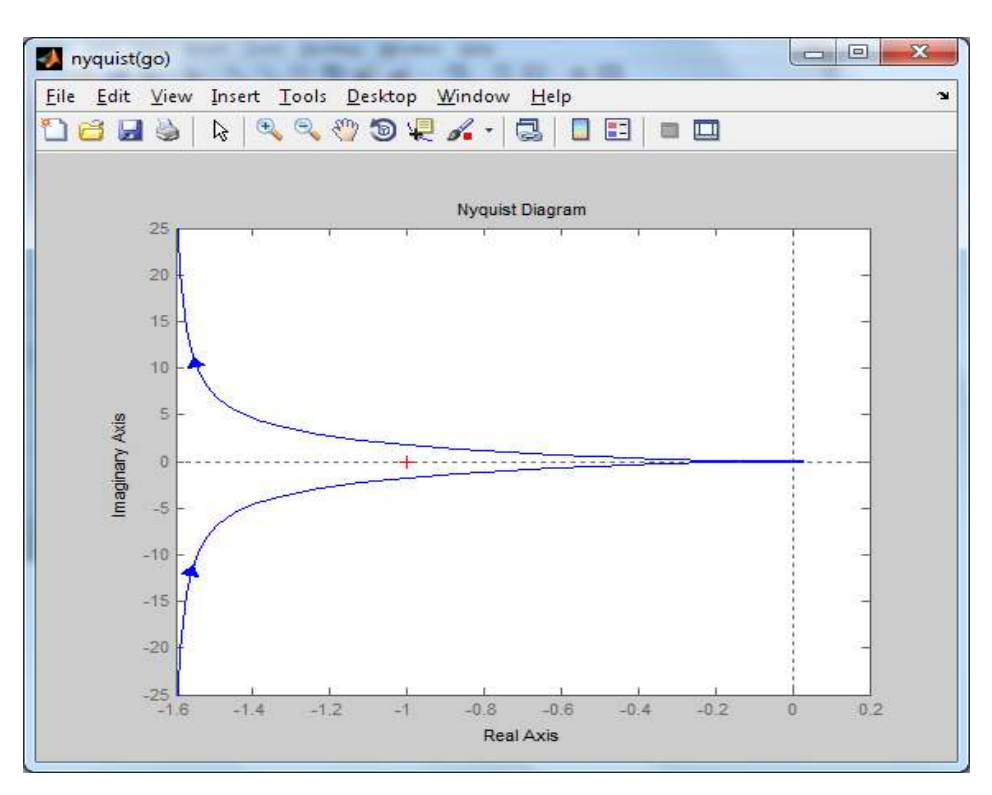

*Obr.25: Nyquist (go) - PI – regulátor* 

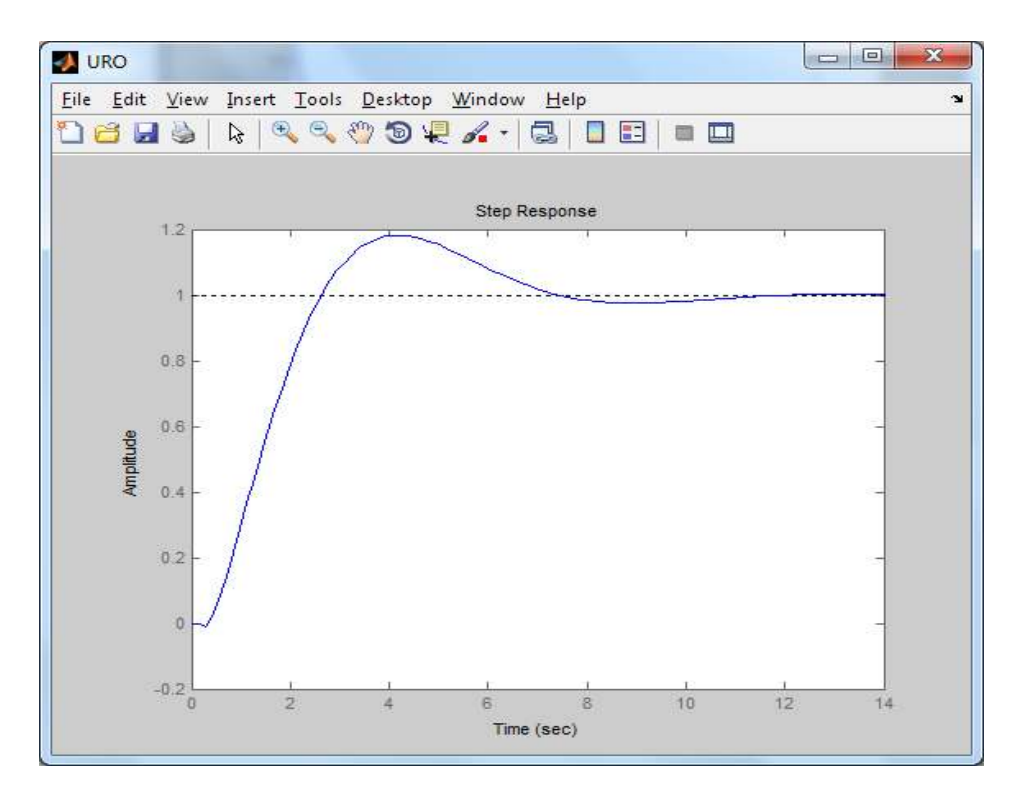

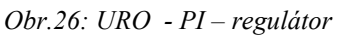

Obr. 25 znázorňuje Nyquistov diagram stability systému otvoreného regulačného obvodu a obr. 26 vykresľuje uzavretý regulačný obvod.

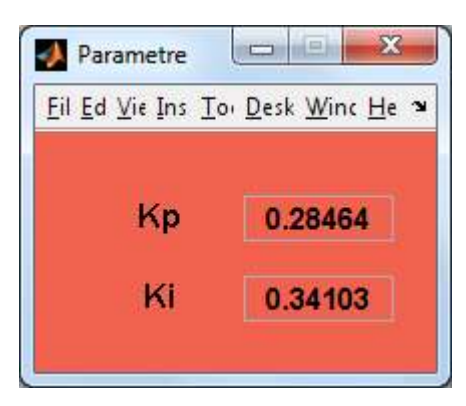

*Obr.27: Parametre PI – regulátora* 

Na koniec sa nám objaví okno "Parametre", kde sú zobrazené zložky PI – regulátora.

Ak si vyberieme možnosť návrhu PID – regulátora, otvorí sa okno "PD", kde je možné zadať parametre prenosu, želanú fázovú bezpečnosť, prírastok PI – regulátora, posun omegy a vektor omegy. Po kliknutí na "PID - regulátor" sa vykreslia príslušné diagramy a parametre PID – regulátora.

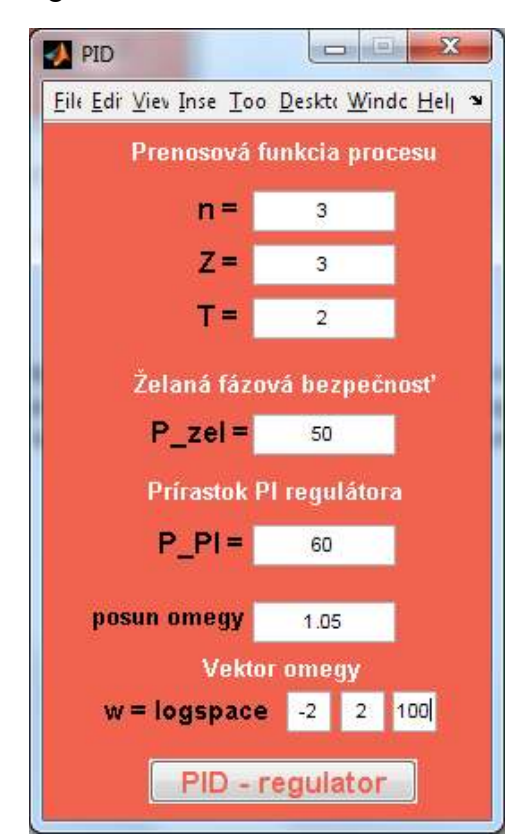

*Obr.28: PID - regulátor* 

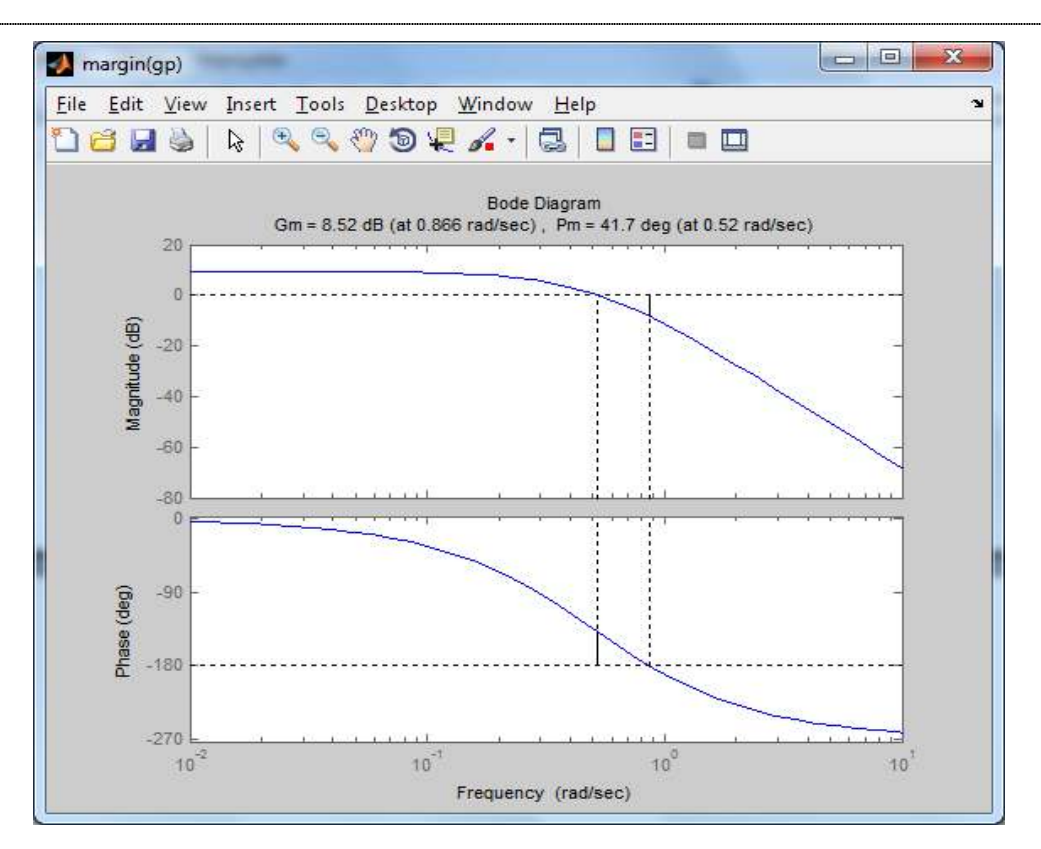

*Obr.29: Margin (gp) - PID – regulátor* 

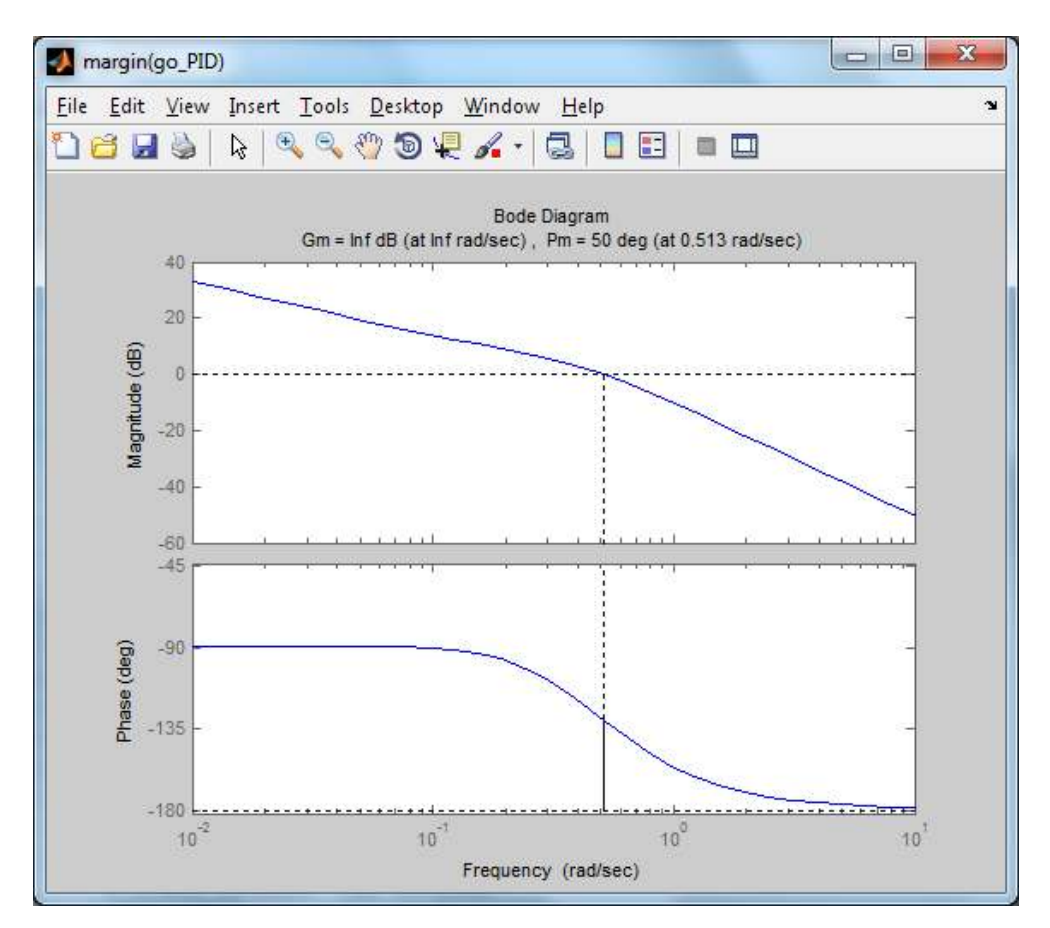

*Obr.30: Margin (go) - PID – regulátor* 

Obr. 29 a 30 opäť znázorňujú Bodeho diagramy s bezpečnosťou vo fáze najprv procesu a následne otvoreného regulačného obvodu.

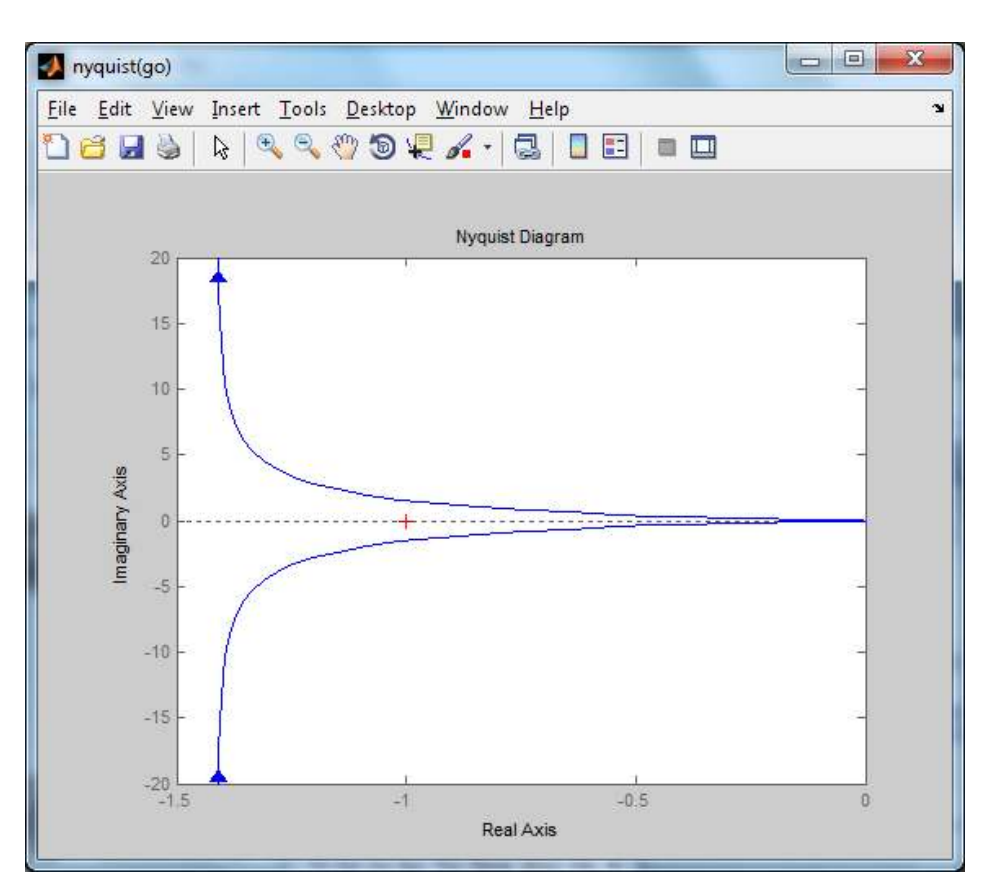

*Obr.31: Nyquist (go) - PID – regulátor* 

Obr. 31 vykresľuje Nyquistov diagram pre PID – regulátor, kde sa určuje stabilita systému.

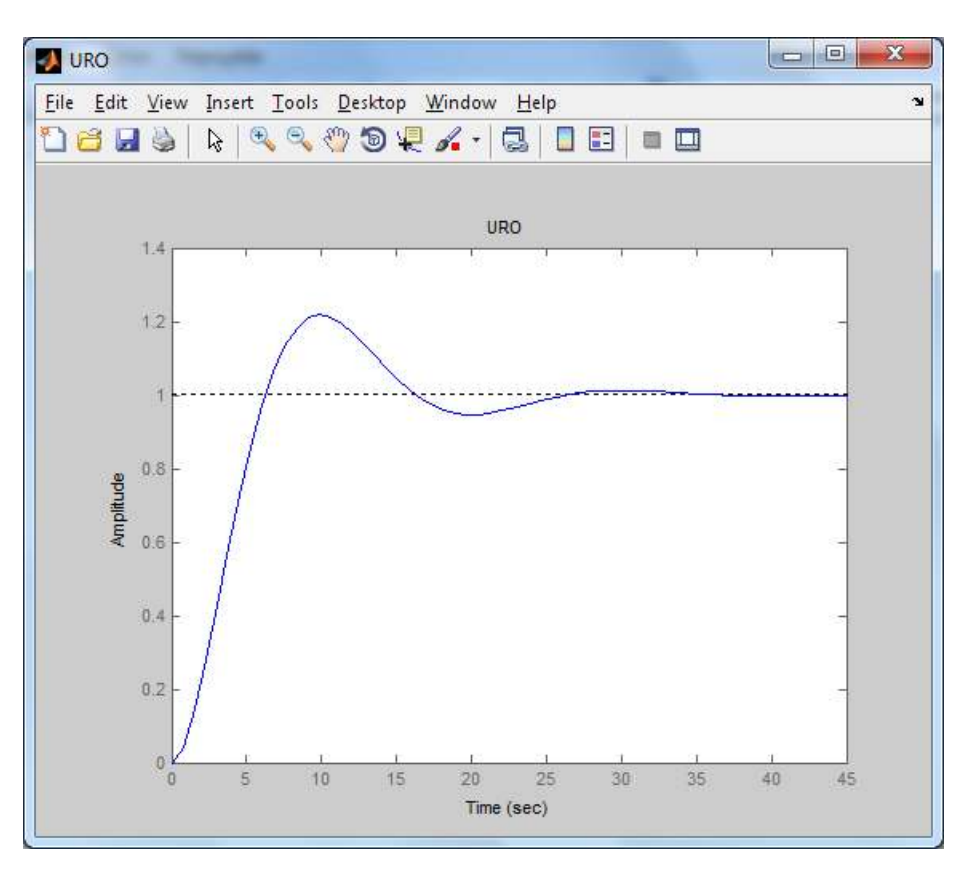

*Obr.32: URO - PID – regulátor* 

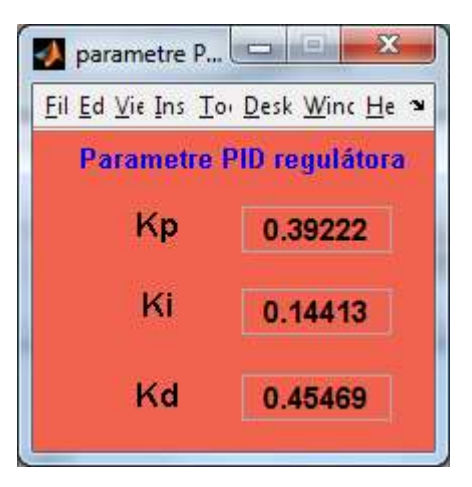

*Obr.33: Parametre PID – regulátora* 

Uzavretý regulačný obvod PID – regulátora znázorňuje obr. 32, kde možno sledovať správanie sa regulátora v uzavretej slučke. Na koniec sa zobrazia zložky PID – regulátora.

#### **3.3 Identifikácia**

Kliknutím v hlavnom okne "frekvencia" na tlačidlo "Identifikácia" sa otvorí okno s možnosťou výberu omegy. Je to buď viacnásobná, alebo rôzne omegy. Ak si vyberieme viacnásobnú, otvorí sa nám okno "viacnásobná", kde sa zadávajú parametre: 20\*log Z, ktoré sa odčíta pri vykreslení Bodeho diagramu; sklon, ktorý sa tiež odčíta z Bodeho diagramu. Pri sklone sa vždy uvádzajú násobky dvadsiatky. A nakoniec sa zadá omega, ktorá môže byť viacnásobná.

Omega je fekvencia, kde sa mení sklon ALCH.

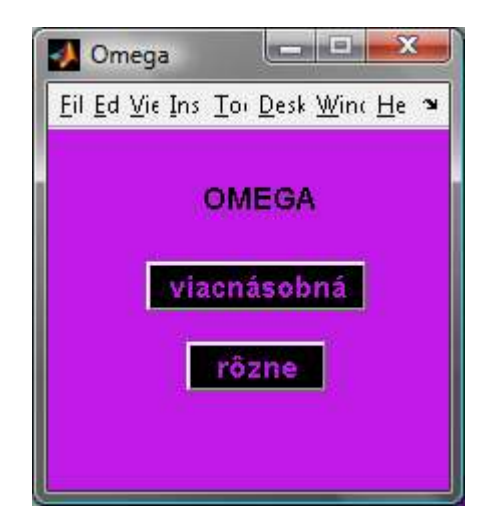

*Obr.34: Frekvencia* 

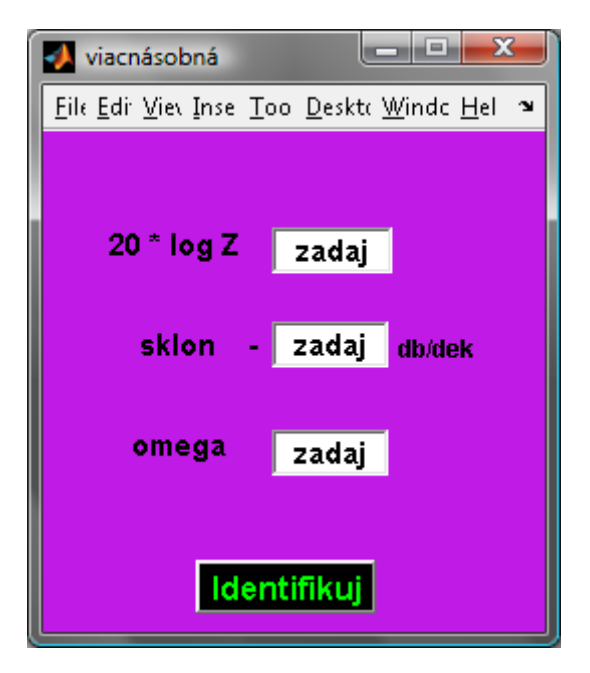

*Obr.35: Identifikácia - viacnásobná omega* 

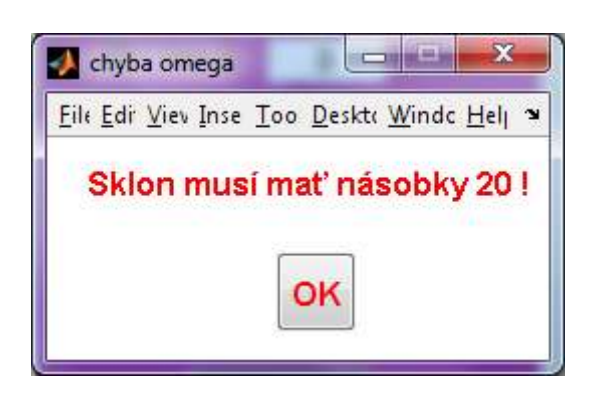

*Obr.36: Chyba omega* 

Ak sa nezadá sklon v násobkoch dvadsiatky, vyskočí upozornenie "Sklon musí mať násobky 20!". Stlačení na "OK" sa okno zatvorí a pokračuje sa v programe.

Po správnom zadaní parametrov a kliknutím na tlačidlo "Identifikuj" sa otvorí okno "Identifikovaný systém", kde sú identifikované parametre systému. Zosilnenie, časová konštanta a rád systému.

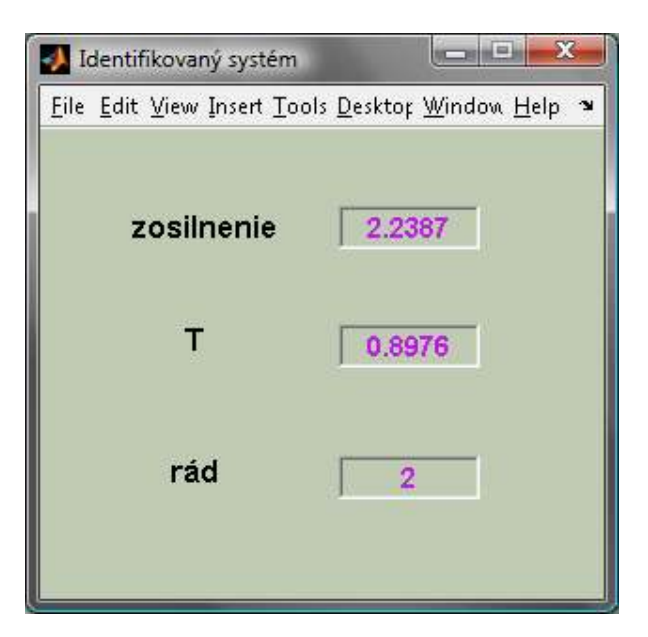

*Obr.37: Identifikovaný systém* 

Ak si vyberieme rôzne omegy, otvorí sa nám okno "Identifikácia - rôzne T". Tu je možnosť zadať tri omegy.

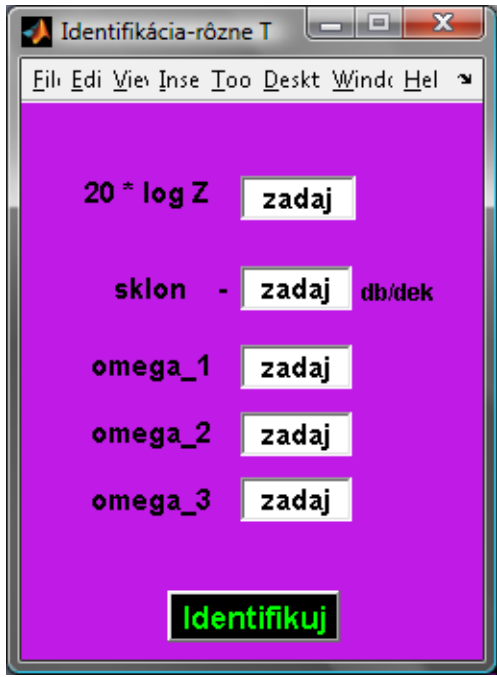

*Obr.38: Identifikácia – rôzne omegy* 

Po stlačení na ikonu "Identifikuj" sa zobrazí okno "Identifikovaný systém 1" s identifikovanými parametrami systému, kde sú tri časové konštanty. Ak chcem napríklad len dve, musíme zadať tretiu omegu rovnú nule.

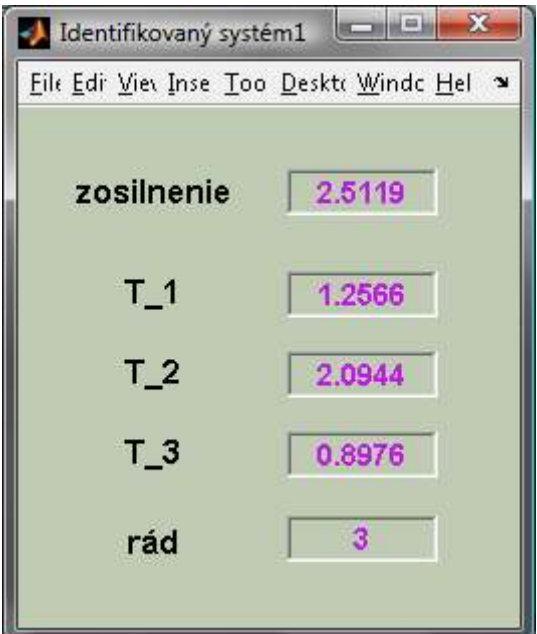

*Obr.39:Identifikovaný systém 1* 

### *3.4 Nestabilný systém*

Kliknutím v hlavnom okne na tlačidlo "Nestabilný systém" sa objaví okno s názvom "nestabilny sys". Tu je možné stabilizovať nestabilný systém druhého rádu. Zadá sa čitateľ a menovateľ prenosu a stačí sa tlačidlo "vykresli a stabilizuj".

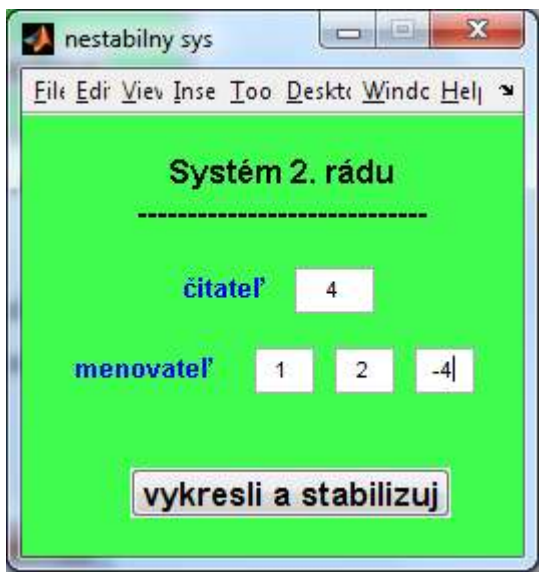

*Obr.40:Nestabilný systém* 

Pri zadávaní menovateľa prenosu musíme zadať posledný parameter záporný, čo dokazuje nestabilitu systému. Ak zadáme v menovateli všetky parametre kladné, program nám vypíše chybu (obr. 41).

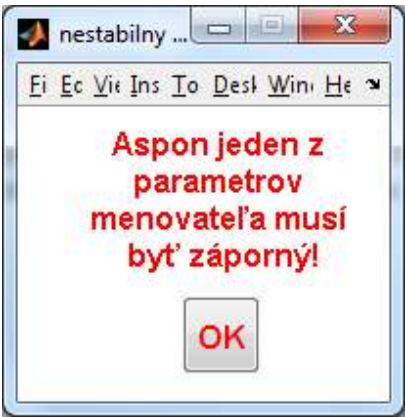

*Obr.41:Chyba nestabilného systému* 

Po správne zadaných parametroch a stlačení tlačidla "vykresli a stabilizuj" sa zobrazia tri diagramy: Nyquistov diagram stability (obr. 42), Bodeho diagram s fázovou bezpečnosťou pre zvolený systém (obr. 43) a Bodeho diagram otvoreného regulačného obvodu (obr. 44).

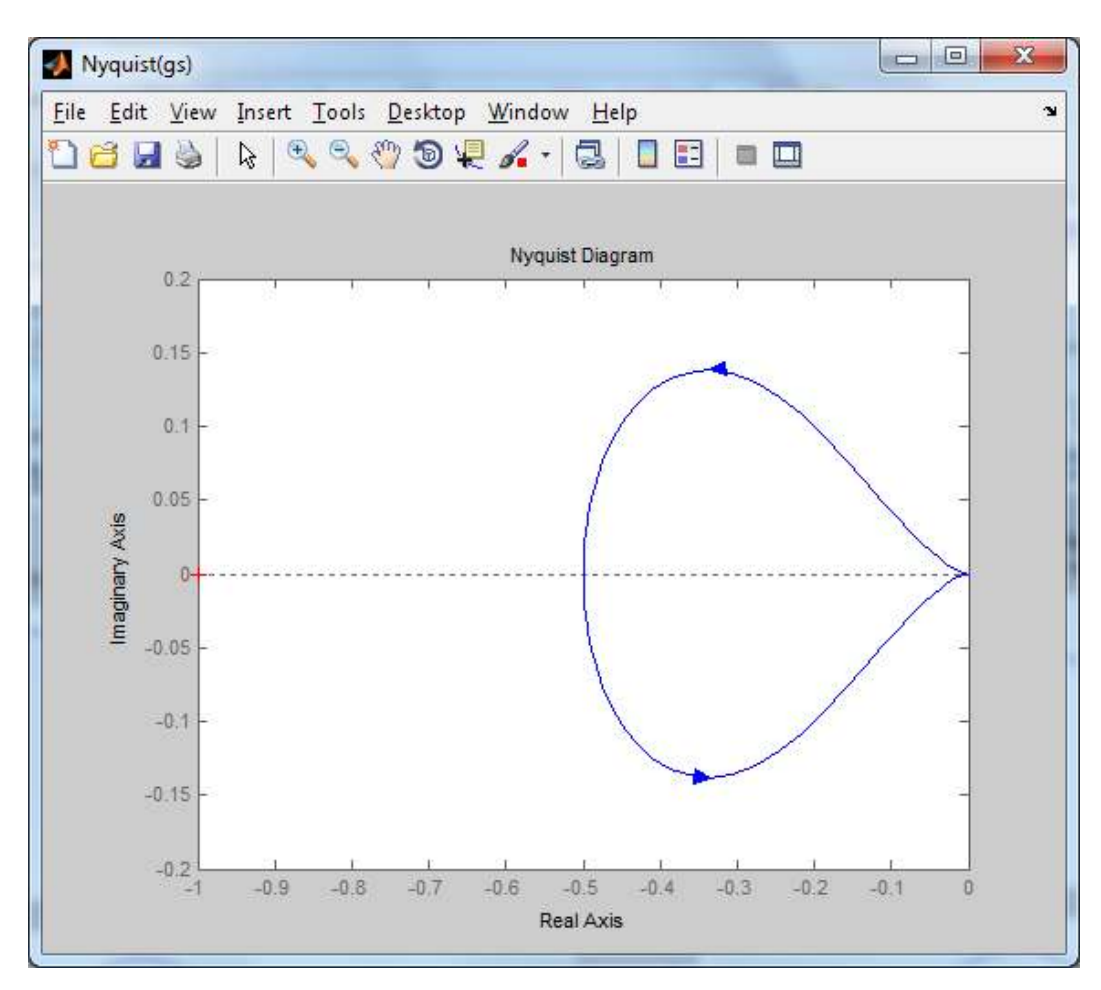

*Obr.42:Nyquistov diagram - nestabilný systém* 

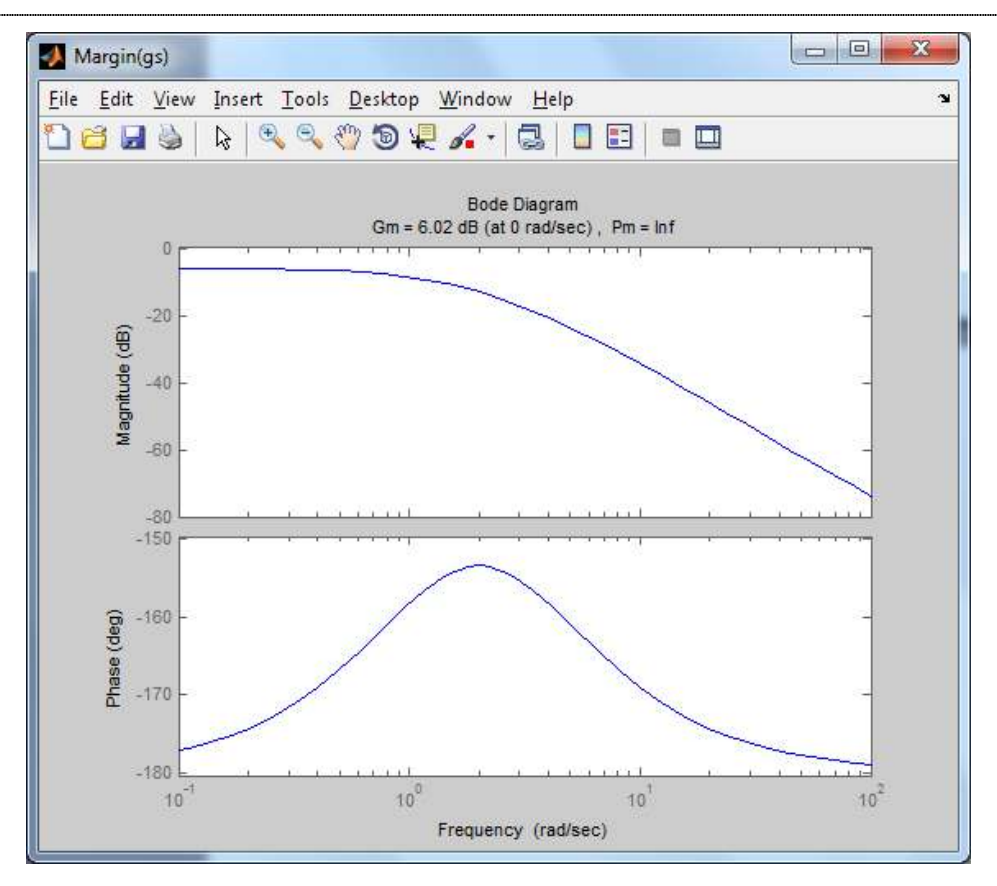

*Obr.43:Bodeho diagram (gs) - nestabilný systém* 

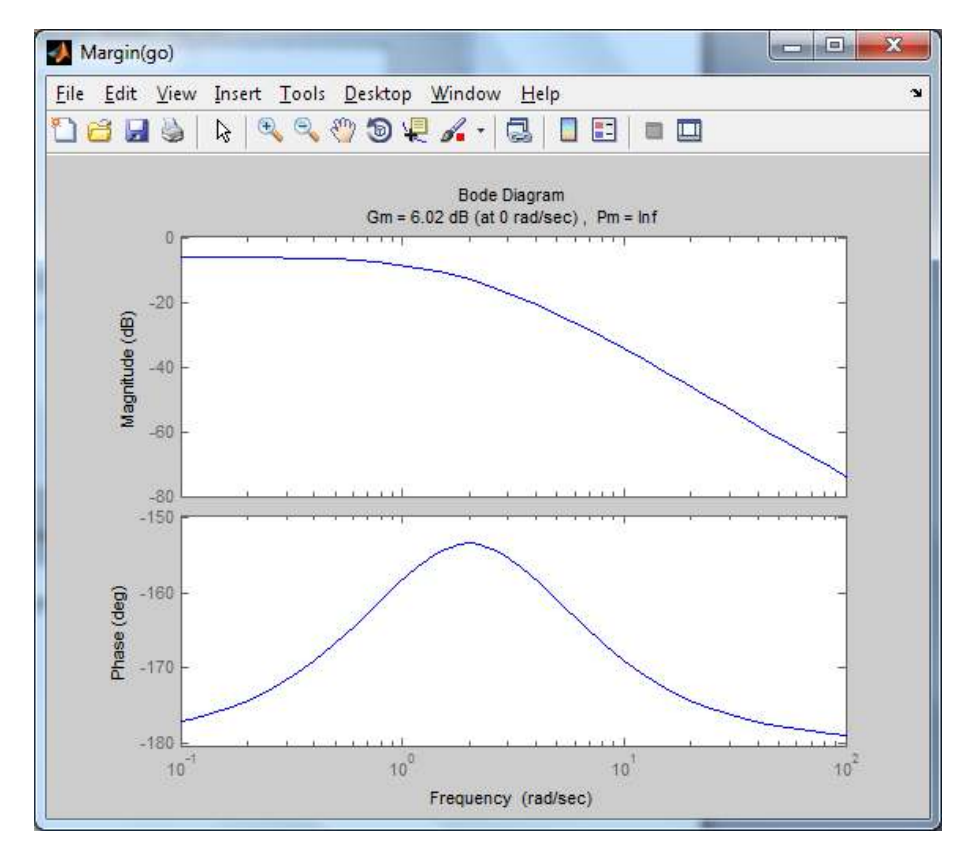

*Obr.44:Bodeho diagram (go) - nestabilný systém* 

Po vykreslení diagramov sa objaví okno s názvom "stabilizuj". Je tu možnosť zadania odčítanej bezpečnosti vo fáze Gm z Bodeho diagramu a hodnotu P – regulátora. Táto hodnota musí byť väčšia ako jeden, pretože hodnota pôvodne zadaného regulátora je 1. Ak sa zadá hodnota P – regulátora menšia ako jeden, vypíše sa chyba (obr. 46).

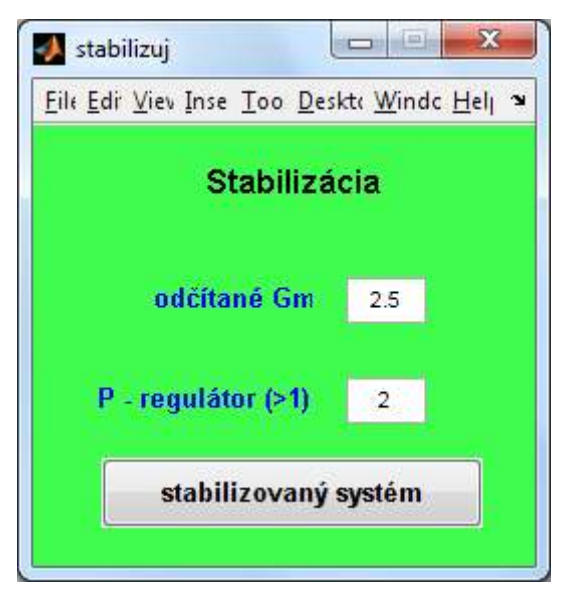

 *Obr.45:Stabilizuj* 

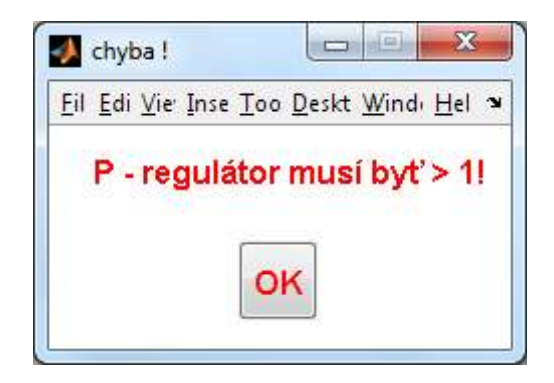

*Obr.46:Chyba – nestabilný systém* 

Ak sú hodnoty zadané správne a stlačí sa tlačidlo "stabilizovaný systém", vykreslia sa diagramy už stabilného systému. Nyquistov diagram stability otvoreného regulačného obvodu (obr. 47), Bodeho diagram otvoreného regulačného obvodu (obr. 48) a vykreslenie systému zapojeného s regulátorom do uzavretého regulačného obvodu (obr. 49).

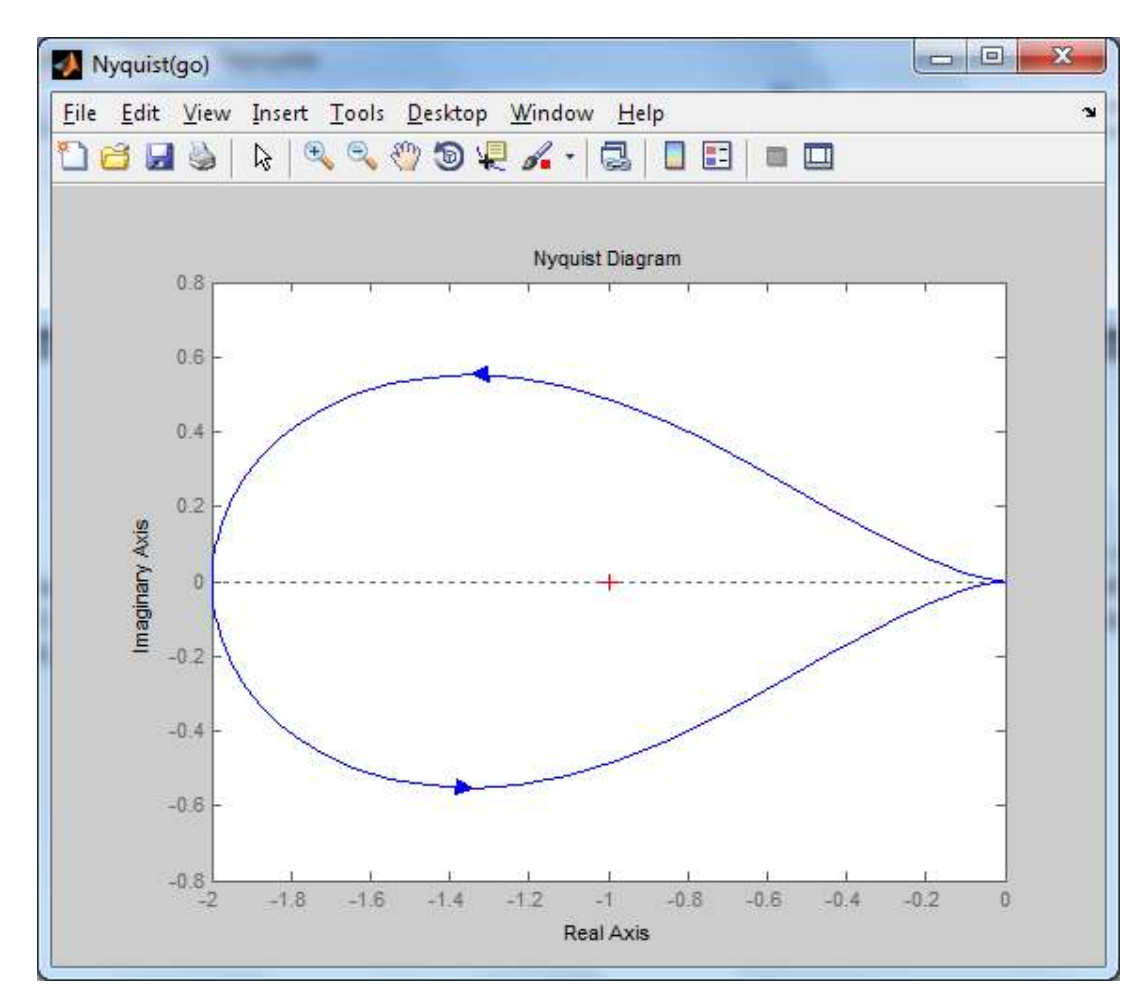

*Obr.47:Nyquistov diagram – stabilizovaný systém* 

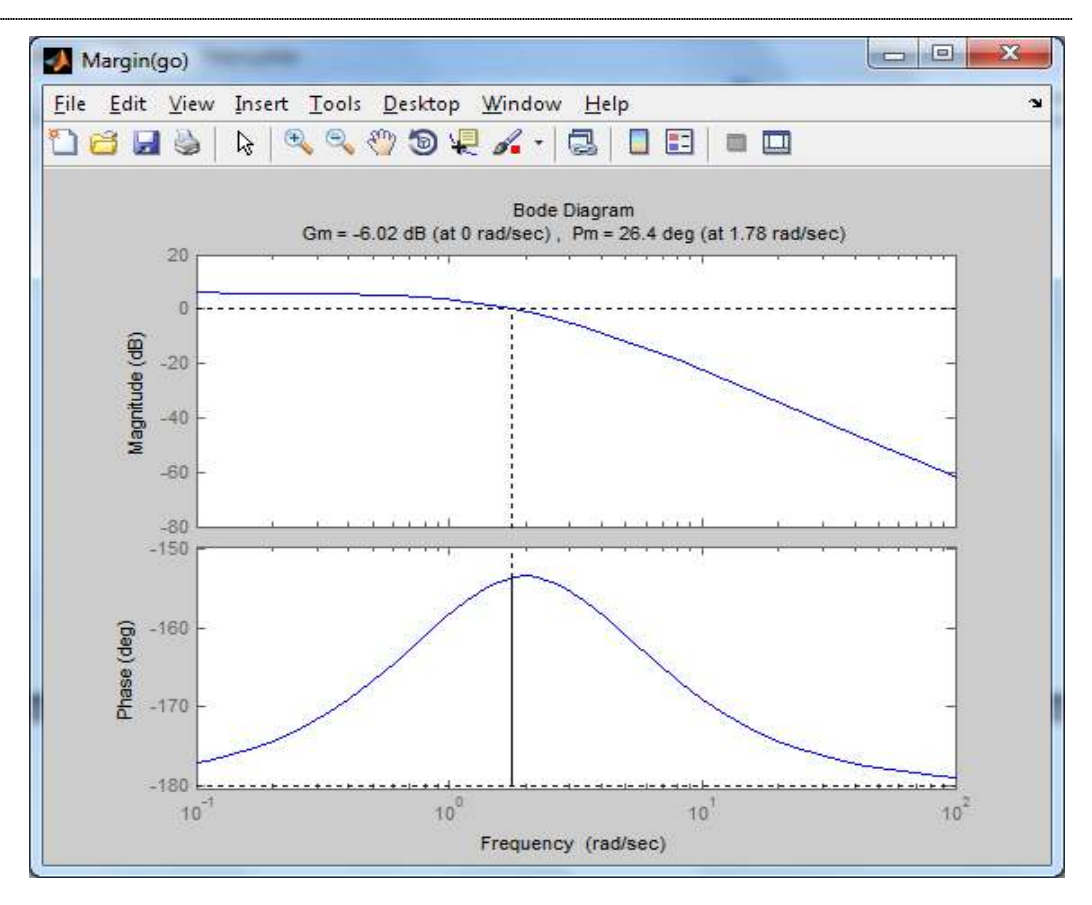

*Obr.48:Bodeho diagram – stabilizovaný systém* 

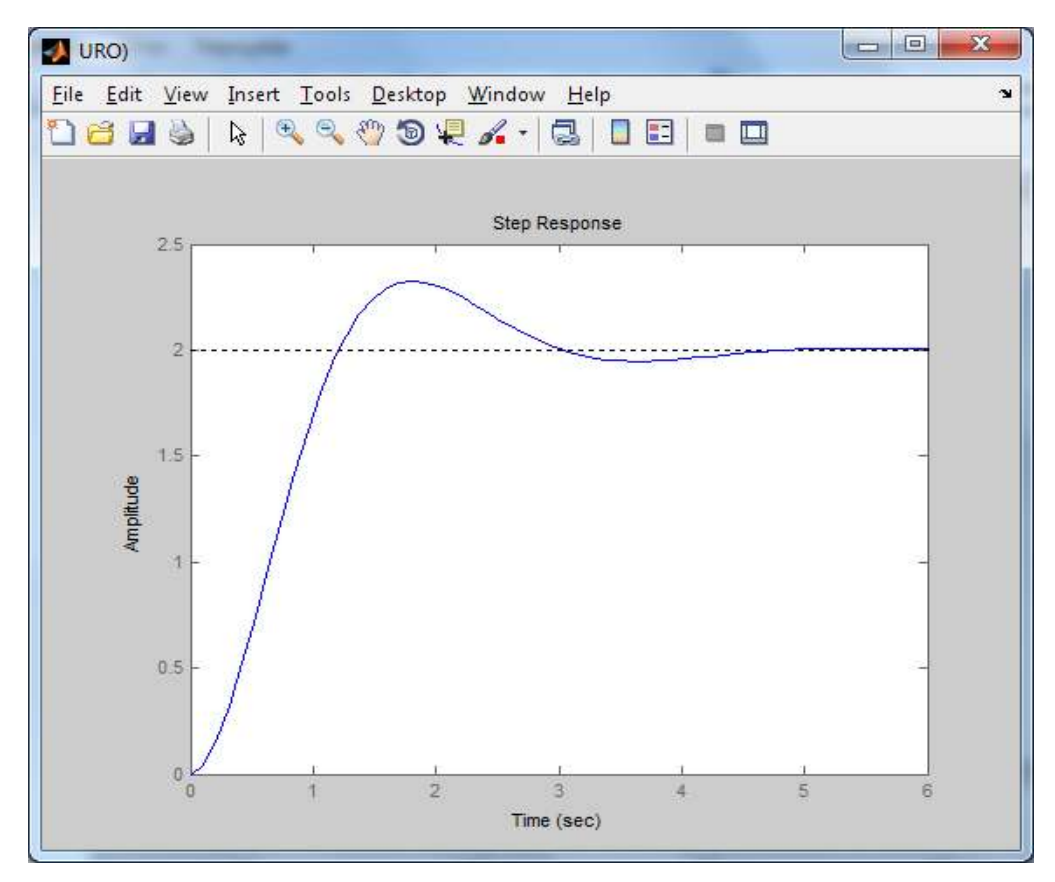

*Obr.49:URO – stabilizovaný systém* 

#### **Záver**

Cieľom diplomového projektu bolo pomocou grafického užívateľského rozhrania (GUI) vytvoriť program pre frekvenčnú analýzu. Najprv som začala oboznámením sa s problematikou vizualizácie dát a vytváraním prostredia. Rozhranie transformovalo kódovanie jazyka Matlab do vizuálnej podoby, čím som vytvorila prostredie umožňujúce prácu aj bežnému užívateľovi.

Najprv som vytvárala m-file na spustenie hlavného okna, ktorý sa spúšťa pomocou príkazu "frekvencia" v hlavnom okne Matlabu. Následne som pokračovala vo frekvenčných charakteristikách, kde sú možnosti vykresľovania Bodeho a Nyquistovho diagramu pre posudzovanie stability systémov prvého, druhého a tretieho rádu. Pri systéme tretieho rádu som vytvorila možnosť pripojenia k procesu aj regulátor, pripojený v otvorenom regulačnom obvode.

Ďalej som vytvorila možnosť navrhovania regulátorov pre frekvenčné systémy dvoma spôsobmi. Prvý spôsob je pomocou odčítaných parametrov. Je potrebné vedieť vyčítať z diagramov jednotlivé parametre, ktoré treba zadávať. Navrhovať sa dá P, PI aj PID - regulátor pri kritických hodnotách zosilnenia a časovej konštanty. Druhá možnosť návrhu regulátorov je pomocou logaritmicko – frekvenčných charakteristík – fázovej bezpečnosti a prírastku PI – regulátora.

Vytvorila som aj časť pre identifikáciu systému, kde je možnosť voľby omegy. Ak si zvolím viacnásobnú, identifikujem systém s jednou časovou konštantou – viacnásobnou, ak rôzne, identifikujem systém s rôznymi časovými konštantami.

V poslednej časti programu som sa venovanla nestabilnému systému druhého rádu. Je tu možnosť tento nestabilný systém ľahko stabilizovať pomocou odčítanej bezpečnosti vo fáze a zadania P – regulátora. Program vykreslí Bodeho a Nyqistov diagram stability už pre stabilizovaný systém a aj obrázok so zapojením do uzavretej slučky, čo potvrdzuje stabilitu systému.

Program je vhodný ako učebná pomôcka pre študentov a je možné na programe ešte pracovať a rozširovať ho.

# **Zoznam použitej literatúry**

- [1] J.Mikleš, V. Hutla: Teoria automatického riadenia, Bratislava, 1986
- [2] J.Mikleš, M. Fikar: Modelovanie, identifikácia a riadenie procesov I, STU, Bratislava, 1999
- [3] http://www.kasr.elf.stuba.sk/predmety/rls/Prednasky/RLS\_04\_LFCH.pdf

# **Prílohy**

CD médium – práca v elektronickej podobe, prílohy v elektronickej podobe